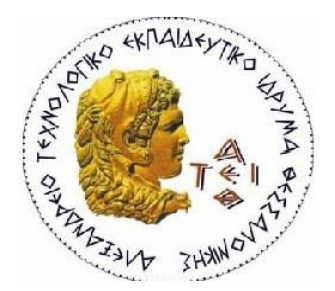

## **ΑΛΕΞΑΝΔΡΕΙΟ ΤΕΧΝΟΛΟΓΙΚΟ ΕΚΠΑΙΔΕΥΤΙΚΟ ΙΔΡΥΜΑ ΣΧΟΛΗ ΤΕΧΝΟΛΟΓΙΚΩΝ ΕΦΑΡΜΟΓΩΝ ΤΜΗΜΑ ΜΗΧΑΝΙΚΩΝ ΑΥΤΟΜΑΤΙΣΜΟΥ**

## **ΠΤΥΧΙΑΚΗ ΕΡΓΑΣΙΑ ΣΧΕΔΙΑΣΗ ΚΑΙ ΚΑΤΑΣΚΕΥΗ 3D ΕΚΤΥΠΩΤΗ**

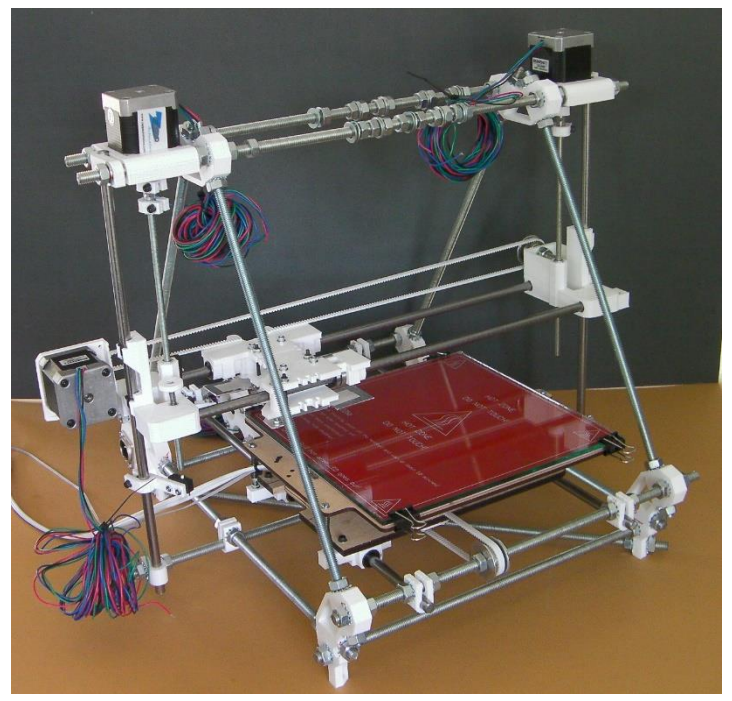

**ΚΟΥΓΚΑΛΗΣ ΠΑΣΧΑΛΗΣ ΝΤΕΓΚΟΥΔΗΣ ΗΛΙΑΣ**

**ΕΠΙΒΛΕΠΩΝ ΚΑΘΗΓΗΤΗΣ: ΑΡΙΣΤΕΙΔΗΣ ΓΩΓΟΥΣΗΣ**

**ΘΕΣΣΑΛΟΝΙΚΗ 2018**

# ΠΙΝΑΚΑΣ ΠΕΡΙΕΧΟΜΕΝΩΝ

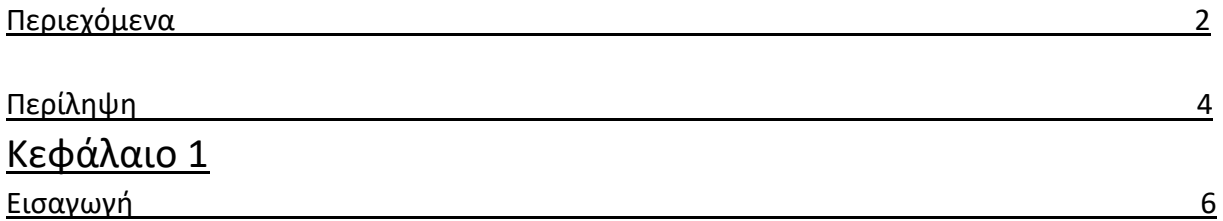

# Κεφάλαιο 2

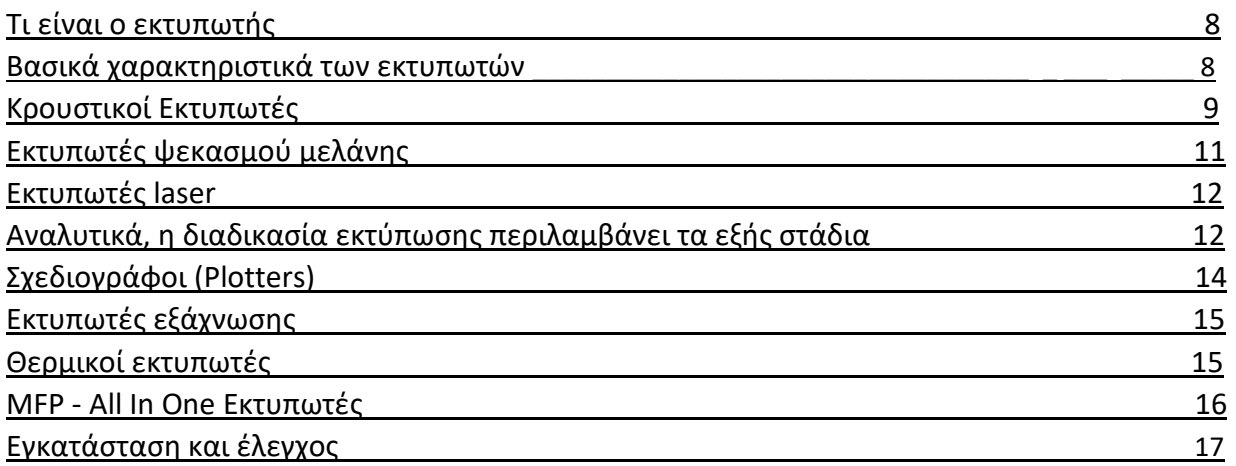

## Κεφάλαιο 3

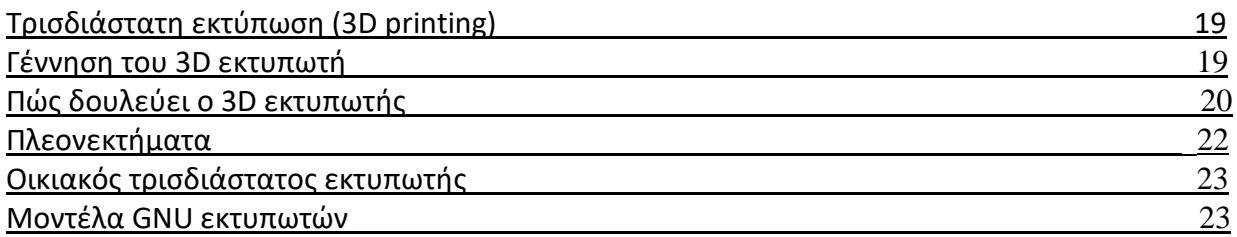

## Κεφάλαιο 4

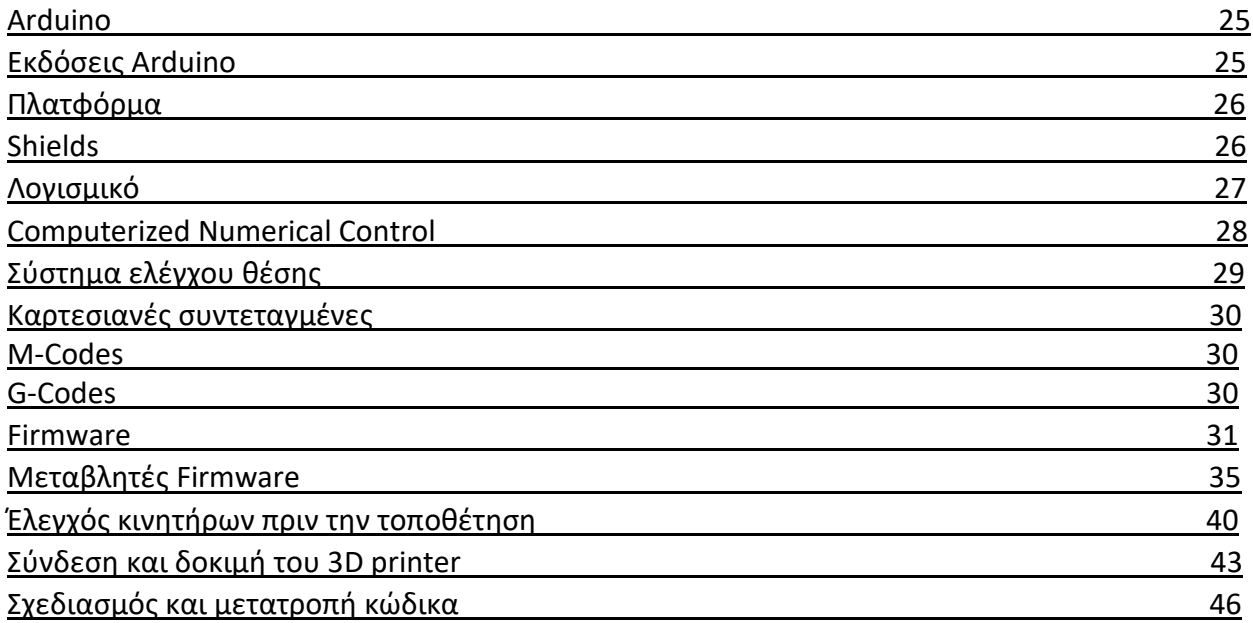

# Κεφάλαιο 5

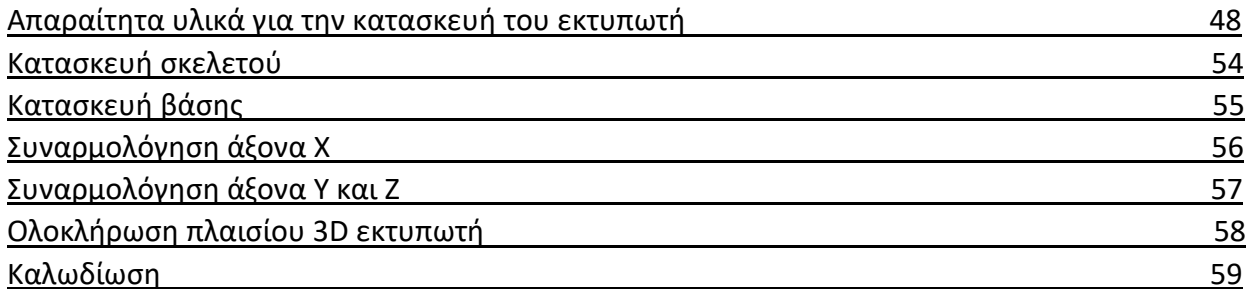

# Κεφάλαιο 6

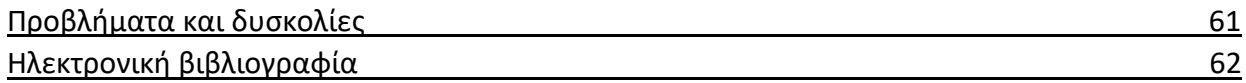

## Περίληψη

Σκοπός της παρούσης πτυχιακής εργασίας είναι να δημιουργηθεί ένας εκτυπωτής 3D, ο οποίος ανήκει στην οικογένεια RepRap, βασιζόμενος στις προδιαγραφές, που έχουν υποβληθεί από την General Public License (GNU).

Ακολουθώντας μια σειρά από διάφορα βήματα καταλήξαμε στην κατασκευή μιας άρτιας, τελειοποιημένης κατασκευής ενός 3D εκτυπωτή. Αρχικά, βασικό μας μέλημα ήταν η προμήθεια των ηλεκτρολογικών υλικών από το εξωτερικό. Εν συνεχεία, ασχοληθήκαμε με το σασί του εκτυπωτή, το οποίο το κατασκευάσαμε οι ίδιοι σ΄ ένα μηχανουργείο. Μετά απ' όλη αυτή την διαδικασία έπρεπε να ολοκληρωθεί η συναρμολόγηση των διαφόρων εξαρτημάτων και η προκαλωδίωση των ηλεκτρολογικών εξαρτημάτων.

Επιπρόσθετα, ο εκτυπωτής θα δέχεται μέσω ενός συγκεκριμένου προγράμματος έναν κωδικό, όπου θα περιέχεται το σχέδιο και θα δημιουργεί το αντικείμενο. Στον εκτυπωτή θα υπάρχουν πέντε σερβοκινητήρες.

Πιο συγκεκριμένα:

- Ένας για την κίνηση της βάσης στον άξονα X,
- Ένας για την κίνηση της κεφαλής στον άξονα Y,
- Δύο για την κίνηση της κεφαλής στον άξονα Z και
- Τέλος θα υπάρχει ένας στην πυρακτωμένη κεφαλή για να τραβάει την κλωστή του πλαστικού PLA, την οποί θα λιώνει και θα δημιουργείται το αντικείμενο 3D σύμφωνα με το αρχείο , που του έχει δοθεί.

Στο στάδιο αυτό έχει ολοκληρωθεί η κατασκευή του εκτυπωτή και μπορούμε να ασχοληθούμε με τις επεκτάσεις, με απώτερο στόχο την βελτίωση τις λειτουργίας του.

Αναλυτικότερα, μια πρώτη επέκταση για την ταχύτερη αποτύπωση διαφόρων αντικειμένων είναι η τοποθέτηση μιας δεύτερης πυρακτωμένης κεφαλής, η οποία σαφώς αυξάνει την ταχύτητα κατασκευής. Μια άλλη πολύ βασική και εύχρηστη επέκταση, παράλληλα είναι η τοποθέτηση μιας οθόνης μαζί με μια θήκη αναγνώρισης κάρτας SD. Συνολικά με τα παραπάνω, μπορεί να εκτυπωθεί ένα σχέδιο κατευθείαν, χωρίς να είναι αναγκαία η ύπαρξη ενός υπολογιστή.

Προς επίρρωση όλων αυτών που έχουνε αναγραφεί, η τρισδιάστατη εκτύπωση είναι το μέλλον ενός σύγχρονου κόσμου και ενός νέου πολιτισμού. Οι 3D εκτυπωτές μπορούν να συμβάλλουν με το δικό τους ξεχωριστό τρόπο στο σύγχρονο τρόπο κατασκευής και προμήθειας υλικών, αφού πλέον ο καθένας θα μπορεί να έχει ένα μικρό εργαστήριο στο σπίτι του.

# Κεφάλαιο 1

### Εισαγωγή

Σήμερα, οι εκτυπωτές νέας τεχνολογικής γενιάς έχουν εισέλθει στις ζωές μας με ραγδαίους ρυθμούς. Ως εκτυπωτής, αρχικά νοείται μια συσκευή εξόδου ενός υπολογιστικού συστήματος (συνήθως υπολογιστή), η οποία έχεις ως σκοπό τη μόνιμη αποτύπωση, δηλαδή την εκτύπωση των πληροφοριών που έχει επεξεργαστεί, σε χαρτί ή και σπανιότερα σε κάποιο άλλο υλικό μέσο. Έτσι, σκοπός της παρούσης πτυχιακής εργασίας είναι η προσκόμιση πληροφοριών ,η αναφορά των βασικών χαρακτηριστικών, η ανάλυση των τρόπων χρήσης αλλά και ο τελικός στόχος την κατασκευή ενός εκτυπωτή.

Προς επίρρωση των παραπάνω, ξεκινάμε ανακαλύπτοντας την φύση και την γέννηση των εκτυπωτών. Ταυτόχρονα, δίνουμε έμφαση στην θεαματική εξέλιξη της πορείας των εκτυπωτών, μέσω των βασικών χαρακτηριστικών, όπως για παράδειγμα, είναι η ταχύτητα και η ανάλυση μιας εκτύπωσης, με απώτερο στόχο την βελτίωση της ποιότητας εκτύπωσης, την αύξηση της ταχύτητας των χαρακτήρων που αποτυπώνονται ανά λεπτό, καθώς και τη μείωση του κόστους κατασκευής. Στην συνέχεια, εμβαθύνουμε στα είδη των διαφόρων εκτυπωτών θερμικοί εκτυπωτές, εκτυπωτές laser, εκτυπωτές έγχυσης μελάνης (inkjet), εκτυπωτές εξάχνωσης και τους καινοτόμους τρισδιάστατοι εκτυπωτές (3D printers).

Ποιο συγκεκριμένα αναφερόμαστε στην εφεύρεση του 3D εκτυπωτή, αναλύοντας τον τρόπο με τον οποίο εκτυπώνει. Επιπλέον, παραθέτουμε τα στάδια, τα οποία θα πρέπει να πραγματοποιηθούν για να μετατραπεί η ιδέα σε ένα χειροπιαστό παράδειγμα. Επιπρόσθετα, πληροφορούμε για κάποια θετικά στοιχεία των τρισδιάστατων εκτυπωτών είτε πρόκειται για τα εμπορικά μοντέλα είτε για τον τους οικιακούς εκτυπωτές.

Προχωρώντας την παρούσα εργασία αναφερόμαστε στον Arduino, μια πλακέτα, η οποία συναντάται σε ένα πολύ μεγάλο φάσμα ηλεκτρονικών κατασκευών, καθώς και στον προγραμματισμό της, για να λειτουργεί σαν 3D εκτυπωτής. 'Ένα από τα πλεονεκτήματα της είναι ότι λειτουργεί με open source κώδικα και γι αυτό το λόγο υπάρχει μεγάλη υποστήριξη μέσω του ιντερνέτ. Ανάλογα με την χρηστικότητα του Arduino, υπάρχουν και οι ποικίλες εκδόσεις του. Ένα από τα βασικότερα πράγματα που αλλάζουν στις εκδόσεις είναι ο αριθμός των pins. Παράλληλα, αναλύουμε και την φιλοσοφία των CNC μηχανημάτων ανάλογα με τον τρόπο που λειτουργούν. Τέλος, εφόσον ολοκληρώθηκαν όλες οι διαδικασίες που ήταν απαραίτητες ήρθε η στιγμή της συναρμολόγησης του εκτυπωτή. Πριν αρχίσουμε έπρεπε να βεβαιωθούμε ότι έχουμε όλα τα απαραίτητα υλικά για το μηχανικό και το ηλεκτρικό μέρος. Στην συνέχεια ακολουθήσαμε διάφορα στάδια κατασκευής τα οποία περιλάμβαναν την κατασκευή του σκελετού και την συναρμολόγηση των αξόνων Χ, Υ και Ζ. Ωστόσο για την λειτουργία έπρεπε να γίνει και η καλωδίωση των διαφόρων εξαρτημάτων τα οποία συνδέθηκαν στην κεντρική πλακέτα με την βοήθεια ενός ηλεκτρονικού σχεδίου.

Τέλος όπως κάθε κατασκευή έτσι και η δική μας είχε διάφορες δυσκολίες, άλλες ήταν πιο απλές και άλλες πιο περίπλοκες. Ωστόσο, τελικός σκοπός μας ήταν να αντεπεξέλθουμε με την ολοκλήρωση ενός τρισδιάστατου εκτυπωτή και τα καταφέραμε.

# Κεφάλαιο 2

#### Τι είναι ο εκτυπωτής

Ο *εκτυπωτής* (printer) είναι το μέσο στο οποίο αποτυπώνονται σε χαρτί τα δεδομένα που είναι υποθηκευμένα στον υπολογιστή. Ο εκτυπωτής τυπώνει κείμενα μορφοποιημένα από επεξεργαστές κειμένου, εικόνες και σχέδια από ειδικά προγράμματα επεξεργασίας εικόνων, αριθμητικά δεδομένα από λογιστικά φύλλα, αποδείξεις και τιμολόγια σε εφαρμογές επιχειρήσεων και ό,τι άλλο μπορεί να αναπαρασταθεί σε χαρτί.

Η εξέλιξη στην τεχνολογία εκτύπωσης είναι πολύ μεγάλη, ιδιαίτερα την τελευταία δεκαετία. Πριν από μερικά χρόνια για τους χρήστες προσωπικών υπολογιστών ήταν σχεδόν αδύνατη η εκτύπωση γραφικών και σύνθετων μορφών κειμένου με εικόνες. Όμως, οι εξελίξεις στις μηχανές εκτύπωσης που βασίζονται στην τεχνολογία των laser, έχουν κάνει δυνατή την αναπαραγωγή και των πιο δύσκολων εκτυπώσεων. Σήμερα οι εκτυπωτές κοινής χρήσης προσεγγίζουν σε ποιότητα επαγγελματικές φωτοστοιχειοθεσίες μηχανές.

#### Βασικά χαρακτηριστικά των εκτυπωτών

- **Ταχύτητα εκτύπωσης:** Ανάλογα με την τεχνολογία εκτύπωσης έχουμε και διαφορετικές μονάδες μέτρησης. Στους εκτυπωτές γραμμής η ταχύτητα εκφράζεται σε χαρακτήρες ανά δευτερόλεπτο (characters per second - cps) ενώ στους εκτυπωτές σελίδας, σε σελίδες ανά λεπτό (pages per minute - ppm).
- **Aνάλυση εκτύπωσης:** H ελάχιστη μονάδα εκτύπωσης (με άλλα λόγια το πιο μικρό ίχνος) που μπορεί να τυπωθεί στο χαρτί ονομάζεται *κουκκίδα* (dot). Η ανάλυση εκτύπωσης ορίζεται ώς το πλήθος των διαφορετικών κουκκιδών που μπορούν να εκτυπωθούν ανά ίντσα (dots per inch - dpi).

Η ποιότητα της τελικής εκτύπωσης ενός εκτυπωτή εξαρτάται σε μεγάλο βαθμό από την ανάλυση εκτύπωσης που αναφέρει ο κατασκευαστής όχι όμως αποκλειστικά από αυτήν. Στην πράξη η τεχνολογία που χρησιμοποιείται για την εκτύπωση καθορίζει και την ποιότητα όπως θα δούμε στη συνέχεια. Το πλήθος των κουκίδων ανά ίντσα είναι σημαντικό, όμως παίζουν ρόλο και άλλα χαρακτηριστικά, όπως το μέγεθος και το σχήμα της κουκίδας, η ακρίβεια στοίχισης των κουκίδων που ανήκουν στην ίδια ευθεία, το χαρτί εκτύπωσης και άλλα. Έτσι η επιλογή ενός ποιοτικού εκτυπωτή, εξαρτάται από πολλούς άλλους παράγοντες εκτός της τιμής και της ανάλυσης εκτύπωσης.

#### Κρουστικοί Εκτυπωτές

Οι κρουστικοί εκτυπωτές αποτελούν την πιο παλιά κατηγορία εκτυπωτών. Η τεχνολογία εκτύπωσης τους βασίζεται στην ύπαρξη μιας κινούμενης κεφαλής η οποία περιέχει ακίδες, ή χαρακτήρες που χτυπάνε μία μελανοταινία ως προς το χαρτί. Έτσι σε κάθε χτύπημα αποτυπώνεται στο χαρτί ένας συγκεκριμένος χαρακτήρας από το ίχνος μελανιού. Λειτουργούν με πανομοιότυπο τρόπο όπως οι παλαιές γραφομηχανές όμως εδώ τα ηλεκτρονικά κυκλώματα και οι μηχανισμοί του εκτυπωτή καθορίζουν την μετακίνηση του χαρτιού. Η ταχύτητα εκτύπωσης στους κρουστικούς εκτυπωτές μετριέται και σε γραμμές ανά δευτερόλεπτο (lines per second – lps).

Η πρώτη μορφή κρουστικού εκτυπωτή, ήταν ο *εκτυπωτής μαργαρίτας* (daisy wheel). Αυτός, όπως και οι γραφομηχανές περιείχε έναν τροχό στον οποίο υπήρχαν σε διάταξη μαργαρίτας οι χαρακτήρες μιας γραμματοσειράς. Αν ο χρήστης ήθελε να αλλάξει γραμματοσειρά, σταματούσε την εκτύπωση, άλλαζε μαργαρίτα χαρακτήρων, και συνέχιζε. Είναι φανερό ότι οι εκτυπωτές αυτοί δεν μπορούσαν να απεικονίσουν γραφικά ή να τυπώσουν σε οποιοδήποτε σημείο του χαρτιού.

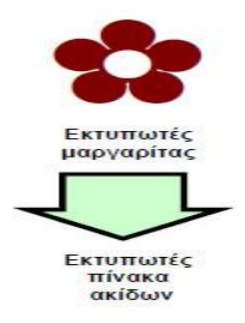

Σύντομα η τεχνολογία μαργαρίτας στους κρουστικούς εκτυπωτές ξεπεράστηκε και κυριάρχησε το μοντέλο των *εκτυπωτών πίνακα ακίδων* (dot matrix). Εδώ υπάρχει μια κινούμενη κεφαλή που περιέχει μικροσκοπικές μεταλλικές ακίδες πολύ κοντά τη μία στην άλλη, διατεταγμένες σε μια ή δυο σειρές. Ανάμεσα στις ακίδες και το χαρτί υπάρχει η μελανοταινία. Το χτύπημα των ακίδων πάνω στη μελανοταινία αφήνει το ίχνος τους στο

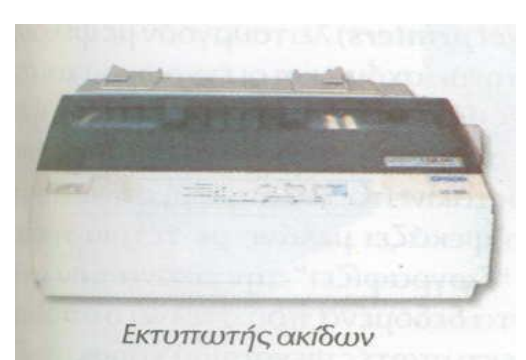

χαρτί. Έτσι οι χαρακτήρες αποτυπώνονται με το συνδυασμό διαδοχικών χτυπημάτων σε προκαθορισμένες θέσεις που αντιστοιχούν στον κάθε χαρακτήρα. Όσο πιο πολλά χτυπήματα χρησιμοποιούνται για την απεικόνιση ενός χαρακτήρα τόσο πιο ποιοτική εκτύπωση παράγεται στο χαρτί. Θεωρητικά η ποιότητα της εκτύπωσης δεν εξαρτάται τόσο από το πλήθος των ακίδων της κεφαλής, όσο από το πόσες ακίδες χρησιμοποιούνται ταυτόχρονα για την εκτύπωση του ίδιου χαρακτήρα.

Μπορούμε να πετύχουμε το ίδιο ποιοτικό αποτέλεσμα με κεφαλές των 24 και 9 ακίδων, όμως στη δεύτερη περίπτωση χρειάζονται πολλά περάσματα για κάθε χαρακτήρα, προκαλώντας έτσι καθυστέρηση στην εκτύπωση.

Στην περίπτωση των 9 ακίδων, επειδή η πυκνότητα των ακίδων είναι μικρότερη η κεφαλή μετατοπίζεται ελάχιστα σε κάθε πέρασμα, ώστε να καλύπτει τα κενά της εκτύπωσης. Στην πράξη η διαδικασία αυτή είναι αρκετά σύνθετη και απαιτεί το συγχρονισμό της κεφαλής με το μηχανισμό τροφοδοσίας του χαρτιού ώστε να γίνει με ακρίβεια η μικρή μετατόπιση του χαρτιού που χρειάζεται για το επόμενο πέρασμα.

Στον ίδιο λόγο οφείλονται και τα προβλήματα που εμφανίζουν οι εκτυπωτές ακίδων στην εκτύπωση γραμμικών σχεδίων. Οι οριζόντιες γραμμές τυπώνονται αρκετά εύκολα και με ακρίβεια αφού γίνεται μόνο οριζόντια μετακίνηση των ακίδων εκτύπωσης κατά μήκος του χαρτιού. Στις κατακόρυφες και πολύ περισσότερο στις διαγώνιες γραμμές όμως τα πράγματα δεν είναι το ίδιο εύκολα. Απαιτούνται αργές μετακινήσεις της κεφαλής για να αποφεύγονται τα κενά και οι ασυνέχειες. Σε εκτυπώσεις τέτοιου είδους υπερτερούν οι εκτυπωτές με πολλές ακίδες διατεταγμένες σε δύο ή τρεις στήλες. Αυτοί με λιγότερα περάσματα μπορούν να επιτύχουν μερική επικάλυψη των κουκίδων και επομένως την εικόνα συνεχούς κατακόρυφης γραμμής.

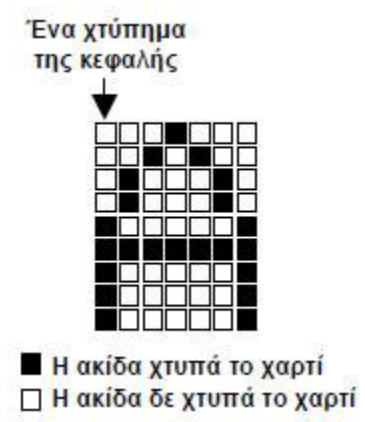

#### Eκτυπωτές ψεκασμού μελάνης

Οι εκτυπωτές ψεκασμού μελάνης αποτελούν το ενδιάμεσο στάδιο μεταξύ των κρουστικών εκτυπωτών και των εκτυπωτών laser. Συνδυάζουν τη χαμηλή τιμή των κρουστικών εκτυπωτών με την ταχύτητα και την ποιότητα εκτύπωσης των ακριβότερων εκτυπωτών laser.

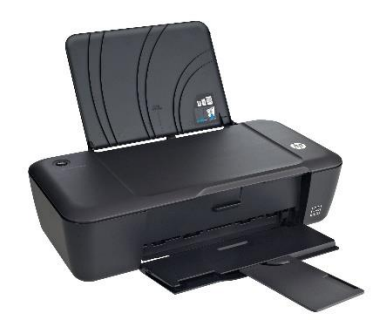

Όπως και οι κρουστικοί εκτυπωτές, οι εκτυπωτές ψεκασμού μελάνης περιέχουν μία κεφαλή εκτύπωσης που κινείται οριζόντια πάνω στο χαρτί σχηματίζοντας την εκτύπωση γραμμήγραμμή. Η κεφαλή αυτή όμως δεν αποτελείται από ακίδες αλλά από μικροσκοπικές τρύπες, τα ακροφύσια, που εκτοξεύουν απειροελάχιστες ποσότητες μελάνης στο χαρτί, δημιουργώντας κουκκίδες.

Η κεφαλή περιέχει ένα σύνολο θαλάμων μελάνης που καταλήγουν στα ακροφύσια. Το μελάνι θερμαίνεται σε κάθε θάλαμο, μέσω μιας αντίστασης. Η αυξημένη θερμότητα, δημιουργεί σε ελάχιστο χρόνο μία φυσαλίδα αερίου, η οποία σπρώχνει μία μικρή ποσότητα μελάνης προς τα έξω μέσω του ακροφυσίου. Μερικές κεφαλές δεν έχουν θερμαντική αντίσταση, αλλά κρύσταλλο χαλαζία, ο οποίος ταλαντώνεται με την παροχή ηλεκτρικού ρεύματος ασκώντας πίεση στο θάλαμο με αποτέλεσμα την εκτόξευση της μελάνης.

Το μεγαλύτερο μειονέκτημα των εκτυπωτών ψεκασμού είναι η ακρίβεια του σχήματος της κουκκίδας εκτύπωσης. Επειδή γίνεται έκχυση υγρής μελάνης απευθείας πάνω στο χαρτί, όταν χρησιμοποιούνται απορροφητικά χαρτιά γίνεται διάχυση της κουκκίδας, με αποτέλεσμα η ευκρίνεια της εκτύπωσης να μειώνεται. Συνήθως για ποιοτικές εκτυπώσεις χρησιμοποιούνται ειδικού τύπου χαρτιά, στα οποία η μελάνη στεγνώνει στην επιφάνεια χωρίς να διαχέεται. Από την άλλη πλευρά, λόγω της ύπαρξης θαλάμων μελάνης σε υγρή μορφή, είναι δυνατή η δημιουργία πολύ ποιοτικών έγχρωμων εκτυπώσεων με εύκολη ανάμειξη των μελανιών βασικών χρωμάτων. Στις μέρες μας που το κόστος των μονόχρωμων εκτυπωτών laser έχει πέσει κατακόρυφα, πλησιάζοντας το κόστος των εκτυπωτών ψεκασμού, η τεχνολογία έκχυσης μελάνης χρησιμοποιείται κυρίως για έγχρωμες εκτυπώσεις, με ποιότητα κατάλληλη ακόμα και για φωτογραφίες.

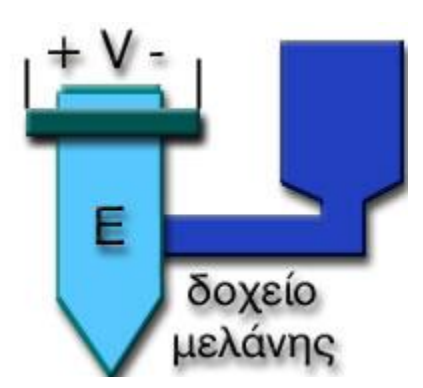

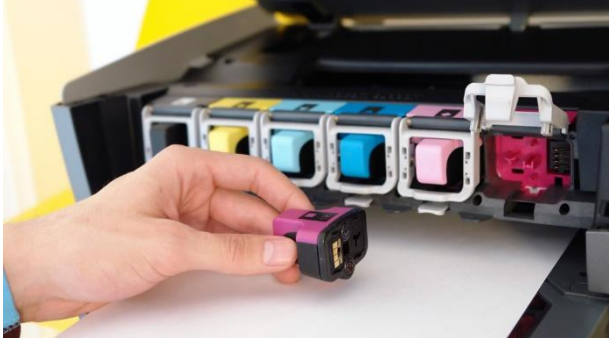

#### Εκτυπωτές laser

H xρήση της τεχνολογίας laser έχει επιφέρει κατακόρυφη βελτίωση στους εκτυπωτές των υπολογιστών. Οι εκτυπωτές laser ανήκουν στην κατηγορία των εκτυπωτών σελίδας. Δεν κάνουν σάρωση της σελίδας γραμμή προς γραμμή ο υπολογιστής στέλνει τα δεδομένα για κάθε σελίδα, που αποθηκεύονται στη μνήμη του εκτυπωτή. Εκεί σχηματίζεται η τελική εικόνα της σελίδας, κουκκίδα προς κουκκίδα, και κατόπιν αρχίζει η διαδικασία της εκτύπωσης της.

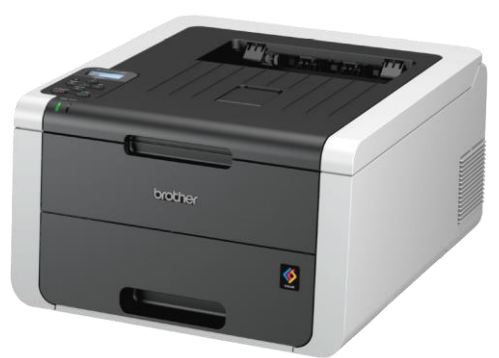

Οι σύγχρονοι εκτυπωτές laser έχουν ονομαστικές ταχύτητες που πλησιάζουν τις 16 και 20 σελίδες το λεπτό σε αναλύσεις των 600 ή και 1200 dpi. Η ονομαστική ταχύτητα εκτύπωσης αφορά την παραγωγή πολλαπλών αντιγράφων της ίδιας σελίδας. Στις συνήθεις εκτυπωτικές εργασίες, χρειάζεται ένας αρχικός χρόνος προετοιμασίας της κάθε σελίδας στη μνήμη, επομένως η πραγματική ταχύτητα εκτύπωσης είναι μικρότερη της ονομαστικής ταχύτητας που αναφέρει κάθε κατασκευαστής.

Ο μηχανισμός εκτύπωσης είναι παρόμοιος με αυτόν των φωτοαντιγραφικών μηχανημάτων. Περιέχει ένα φωτοευαίσθητο κύλινδρο (*τύμπανο*, drum), πάνω στον οποίο σχηματίζεται η εικόνα της σελίδας, με τη βοήθεια μιας ακτίνας laser.

#### Αναλυτικά, η διαδικασία εκτύπωσης περιλαμβάνει τα εξής στάδια:

- Αρχικά, σχηματίζεται η ακριβής εικόνα της σελίδας στη μνήμη του εκτυπωτή.
- Με βάση τη μορφή της σελίδας στη μνήμη μια ακτίνα laser (μονοχρωματική δέσμη φωτός, μεγάλης ισχύος) πέφτει πάνω στο τύμπανο. Αυτό επειδή είναι φωτοευαίσθητο έχει την δυνατότητα αποφορτίσεως σε όποια σημεία πέσει φωτεινή ακτινοβολία και έτσι φορτίζεται με θετικό στατικό ηλεκτρισμό δημιουργώντας το αρνητικό της σελίδας επάνω στην επιφάνειά του.
- Στη συνέχεια το τύμπανο περιστρέφεται γύρω από ένα ειδικό δοχείο με γραφίτη που ονομάζεται toner. Ο γραφίτης, που είναι σε μορφή σκόνης, προσκολλάται στις φορτισμένες επιφάνειες του τυμπάνου, με αποτέλεσμα να δημιουργηθεί στη επιφάνεια του η εικόνα της σελίδας με γραφίτη.
- Ο μηχανισμός τροφοδοσίας χαρτιού προωθεί ένα λευκό χαρτί, το οποίο έρχεται σε άμεση επαφή με το τύμπανο, με αποτέλεσμα ο γραφίτης να μείνει πάνω στο χαρτί
- Τέλος, το χαρτί με τη σχηματισμένη σελίδα, περνά από το πιεστήριο, μια συστοιχία κυλίνδρων που πιέζουν και ξεραίνουν το γραφίτη σε υψηλή θερμοκρασία ώστε να σταθεροποιηθεί στο χαρτί.
- Η επιφάνεια του τύμπανου εκφορτίζεται, καθαρίζεται από το γραφίτη, και συνεχίζεται η εκτύπωση των επόμενων αντιγράφων.

Ο υπολογιστής στέλνει στους εκτυπωτές laser την περιγραφή κάθε σελίδας, μαζί με οδηγίες για τον τρόπο εκτύπωσής της. Τα δεδομένα αυτά περιγράφονται με τη βοήθεια μιας ειδικής γλώσσας για την περιγραφή σελίδων. Οι κυριότερες γλώσσες είναι η PCL (Printer Control Language) και η γλώσσα Postscript.

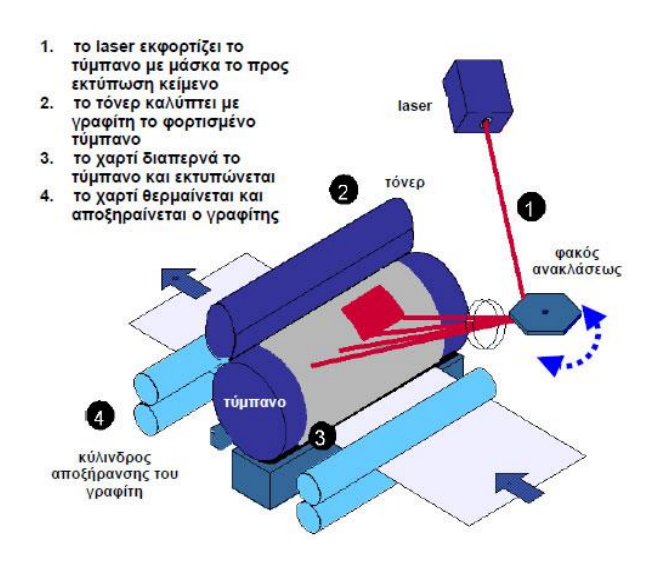

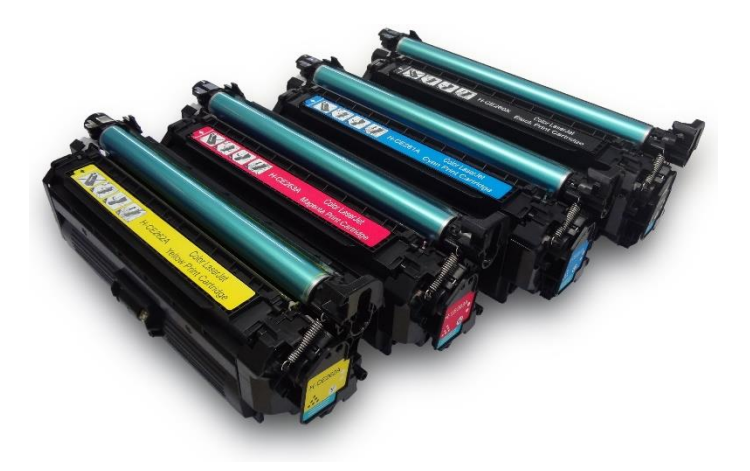

## Σχεδιογράφοι (Plotters)

Oι σχεδιογράφοι (plotters), είναι ειδικές εκτυπωτικές μηχανές για γραμμικά σχέδια μεγάλων διαστάσεων, όπως είναι τα αρχιτεκτονικά, τα μηχανολογικά, τα ηλεκτρολογικά σχέδια κ.ά. Αρκετοί σχεδιογράφοι παράγουν αντίγραφα μεγέθους μέχρι και 40×48 ίντσες (περίπου 102×123 εκ.), πολύ μεγαλύτερα από τα συνήθη τυποποιημένα μεγέθη A3 και A4 που παράγουν οι εκτυπωτές γραφείου. Οι σχεδιογράφοι ταξινομούνται με βάση τον τρόπο δημιουργίας του σχεδίου. Έτσι υπάρχουν σχεδιογράφοι μελάνης και ηλεκτροστατικοί.

- **Οι σχεδιογράφοι μελάνης** παράγουν σχέδια με την μετακίνηση ειδικών στυλό μελάνης πάνω στην επιφάνεια του χαρτιού. Διακρίνονται σε επίπεδους και κυλινδρικούς. Στους επίπεδους σχεδιογράφους μελάνης το χαρτί απλώνεται πάνω σε μια λεία επιφάνεια. Κατά μήκος του χαρτιού κινείται ένα σύστημα από στυλό μελάνης (1-4 στυλό διαφορετικών χρωμάτων). Στους κυλινδρικούς σχεδιογράφους, τα στυλό είναι σταθερά και κινείται το χαρτί πάνω σε ένα κύλινδρο, τυλιγμένο σε ρολό.
- **Οι ηλεκτροστατικοί σχεδιογράφοι** βασίζονται στην ηλεκτροστατική φόρτιση του χαρτιού στα σημεία που θέλουμε, και μετά στην «εμφάνισή» του, δηλαδή στο πέρασμά του από γραφίτη ώστε να δημιουργηθεί το σχέδιο. Η τεχνική αυτή μοιάζει αρκετά με εκείνη των εκτυπωτών laser.

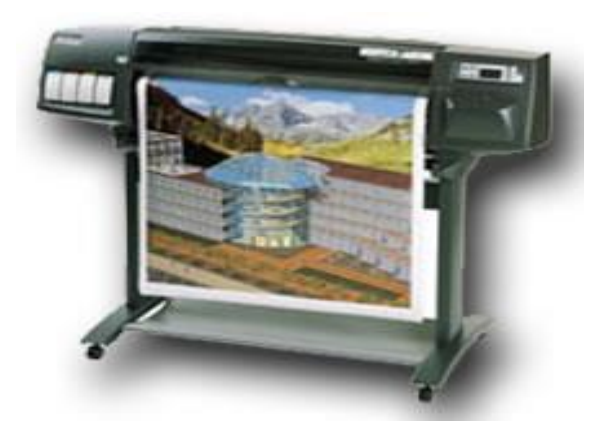

#### **Εκτυπωτές εξάχνωσης**

Στα αγγλικά dye (ή ink) sublimation. Υπάρχουν δύο τύποι τέτοιων εκτυπωτών, αλλά ο πιο διαδεδομένος είναι με χρήση φιλμ χρώματος. Το φιλμ θερμαίνεται τοπικά, και το μελάνι από τη στερεή μορφή του -πάνω στο φιλμ μετατρέπεται σε αέριο. Το αέριο χρωματίζει το προς εκτύπωση μέσο.

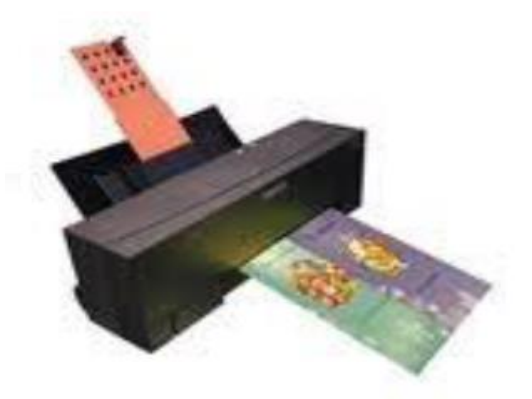

#### **Θερμικοί εκτυπωτές**

Εκτυπωτές που εκτυπώνουν σε ειδικό θερμικό χαρτί το οποίο μαυρίζει όπου εφαρμοστεί αυξημένη θερμότητα. Δεν χρειάζεται μελάνι ή τόνερ. Σημαντικό πρόβλημα αποτελεί η διάρκεια ζωής της εκτύπωσης καθώς το χαρτί είναι ευαίσθητο στο φως του περιβάλλον. Συνήθως χρησιμοποιούνται σε ταμειακές μηχανές, αριθμομηχανές ή φαξ.

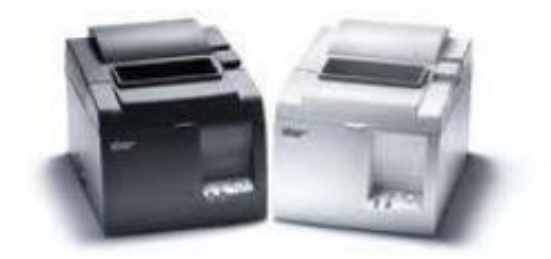

## **MFP - All In One Εκτυπωτές**

Οι εκτυπωτές πολλαπλών λειτουργιών (MFP) ή τα λεγόμενα Αll-in-one πολυμηχανήματα συνδυάζουν αντιγραφή, scanner, εκτυπωτή, και σε ορισμένα μοντέλα, δυνατότητες φαξ σε μία μόνο μονάδα, καθιστώντας τα ιδανικά για οικιακά γραφεία και μικρές επιχειρήσεις. Τα πολυμηχανήματα MFP είναι διαθέσιμα είτε με εκτύπωση Laser για ταχεία εκτύπωση κειμένου και απλά γραφικά, ή εκτύπωση Inkjet για ζωντανές φωτογραφίες.

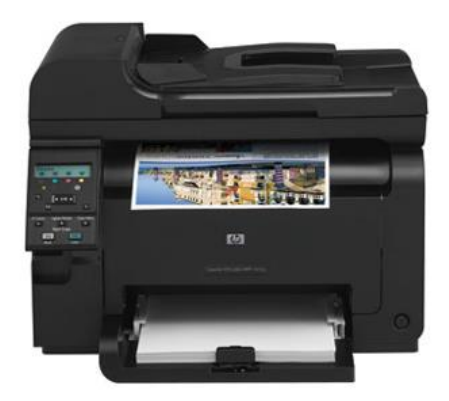

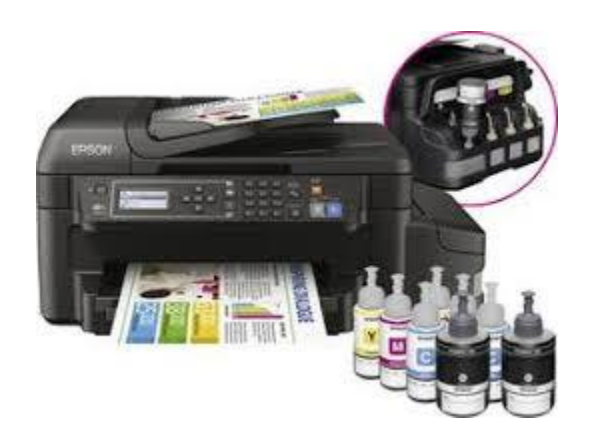

#### Εγκατάσταση και έλεγχος

Κάθε εκτυπωτής προκειμένου να επιτρέψει τον έλεγχό του από το υπολογιστικό σύστημα, εφοδιάζεται από τον κατασκευαστή του με το κατάλληλο [πρόγραμμα οδήγησης](https://el.wikipedia.org/w/index.php?title=%CE%A0%CF%81%CF%8C%CE%B3%CF%81%CE%B1%CE%BC%CE%BC%CE%B1_%CE%BF%CE%B4%CE%AE%CE%B3%CE%B7%CF%83%CE%B7%CF%82&action=edit&redlink=1) (driver), ανάλογα με το [λειτουργικό σύστημα](https://el.wikipedia.org/wiki/%CE%9B%CE%B5%CE%B9%CF%84%CE%BF%CF%85%CF%81%CE%B3%CE%B9%CE%BA%CF%8C_%CF%83%CF%8D%CF%83%CF%84%CE%B7%CE%BC%CE%B1) το οποίο χρησιμοποιείται. Η διαδικασία μεταφοράς αυτού του προγράμματος στο υπολογιστικό σύστημα ονομάζεται εγκατάσταση (installation) του εκτυπωτή.

Η ποιότητα ενός εκτυπωτή εξαρτάται κατά πολύ από το σωστά σχεδιασμένο πρόγραμμα οδήγησης το οποίο αναλαμβάνει να αξιοποιήσει όλες τις δυνατότητες του εκτυπωτή από το υπολογιστικό σύστημα. Μια από τις πιο ευρέως γνωστές προδιαγραφές, η ανάλυση, αναφέρεται στο μέγιστο αριθμό των κουκκίδων ανά ίντσα (dpi), που μπορεί να εκτυπωθεί, το οποίο μετράται τόσο οριζόντια όσο και κάθετα. Για παράδειγμα ένας εκτυπωτής λέιζερ 600x600dpi καθορίζεται ως ένα τετράγωνο 1 ίντσας που αποτελείται από 600 κουκκίδες τόσο κάθετες όσο και οριζόντιες.

Οι πρώτες εκτυπώσεις εξαρτώνται αποκλειστικά σχεδόν από το πρόγραμμα οδήγησης, καθώς η εμφάνιση των πληροφοριών στην οθόνη διέφερε σημαντικά από το αποτέλεσμα που αποτυπωνόταν στο χαρτί. Αυτό δεν ίσχυε μόνο για τις εκτυπώσεις εικόνων, αλλά και κειμένων. Η εμφάνιση της τεχνολογίας "WYSIWYG" (What You See Is What You Get, αυτό που βλέπεις (στην οθόνη) αυτό θα πάρεις επέλυσε σημαντικά το πρόβλημα και απλοποίησε τη δημιουργία προγραμμάτων οδήγησης. Εξαλείφθηκε, επίσης, και η ανάγκη εγκατάστασης του ίδιου του εκτυπωτή σε κάθε χρησιμοποιούμενο πρόγραμμα προκειμένου να μπορεί να χρησιμοποιηθεί από αυτό.

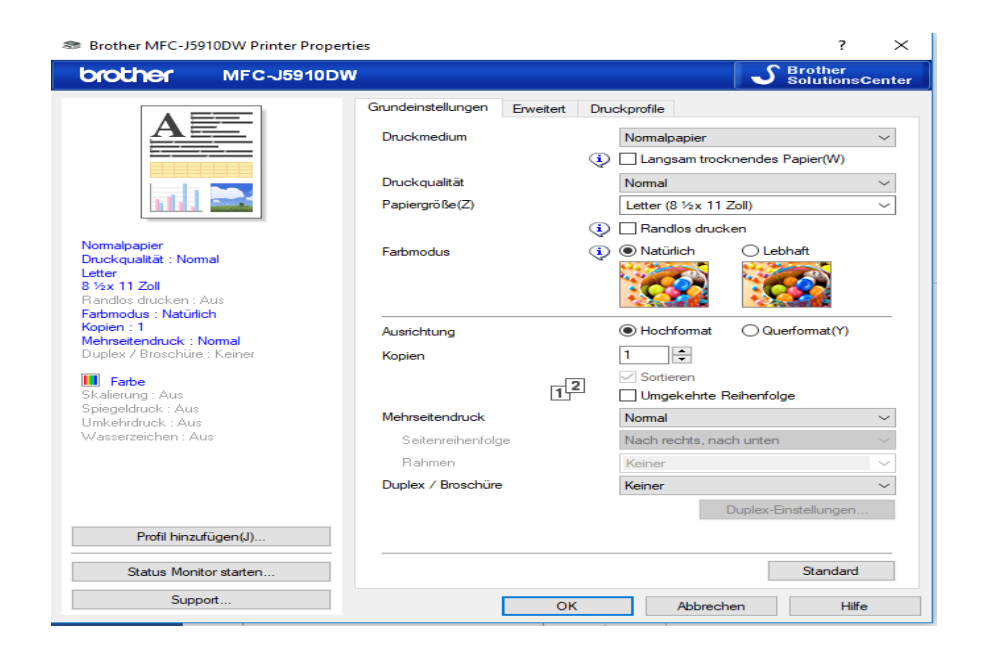

# Κεφάλαιο 3

## Τρισδιάστατη εκτύπωση (3D printing)

Η τρισδιάστατη εκτύπωση (3D printing) είναι μια μέθοδος προσθετικής κατασκευής στην οποία κατασκευάζονται αντικείμενα μέσω της διαδοχικής πρόσθεσης επάλληλων στρώσεων υλικού. Στη τρισδιάστατη εκτύπωση μπορούν να χρησιμοποιηθούν διάφοροι τύποι [υλικού,](https://el.wikipedia.org/wiki/%CE%A5%CE%BB%CE%B9%CE%BA%CF%8C) κυρίως κεραμικά και πολυμερή. Σε σύγκριση με άλλες [τεχνολογίες](https://el.wikipedia.org/wiki/%CE%A4%CE%B5%CF%87%CE%BD%CE%BF%CE%BB%CE%BF%CE%B3%CE%AF%CE%B1) και εξοπλισμό προσθετικής κατασκευής, οι τρισδιάστατοι εκτυπωτές είναι συνήθως ταχύτεροι, φθηνότεροι και ευκολότεροι στη χρήση. Για τον λόγο

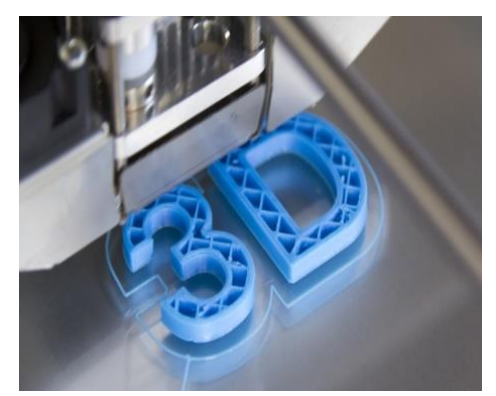

αυτό πολλοί πιστεύουν ότι στα επόμενα χρόνια η παγκόσμια παραγωγή αγαθών θα στραφεί προς αυτή την κατεύθυνση, αντικαθιστώντας σταδιακά τις παραδοσιακές τεχνικές. Δεν είναι λίγοι αυτοί που πιστεύουν ότι η τρισδιάστατη εκτύπωση θα αποτελέσει μία «νέα βιομηχανική επανάσταση», καθώς θα φέρει αποκέντρωση των παραγωγικών διαδικασιών, ανοίγοντας τον δρόμο για παραγωγή τοπική και μικρής κλίμακας, προσαρμοσμένη στις τρέχουσες ανάγκες. Οι τρισδιάστατοι εκτυπωτές χρησιμοποιούνται κυρίως για την κατασκευή φυσικών μοντέλων και πρωτοτύπων από σχεδιαστές, μηχανικούς και ομάδες ανάπτυξης νέων προϊόντων, έχουν τη δυνατότητα να εκτυπώνουν μέρη και εξαρτήματα από διάφορα υλικά, με διαφορετικές μηχανικές και φυσικές ιδιότητες και συχνά σε μια ενιαία διαδικασία κατασκευής.

#### Γέννηση του 3D εκτυπωτή

Η τρισδιάστατη εκτύπωση πρωτοεφευρέθηκε στα 1982 από τον Chuck Hull. Ο Hull είχε την ιδέα ότι αν μπορούσε να τοποθετήσει χιλιάδες λεπτά στρώματα πλαστικού το ένα πάνω από το άλλο και στη συνέχεια να χαράξει το σχήμα τους, χρησιμοποιώντας το φως, τότε θα ήταν σε θέση να σχηματίσει τρισδιάστατα αντικείμενα. Μετά από ένα χρόνο πειραματιζόμενος με τις ιδέες αυτές, ανέπτυξε ένα σύστημα όπου μια συμπυκνωμένη ακτίνα υπεριώδους φωτός, κινούμενη

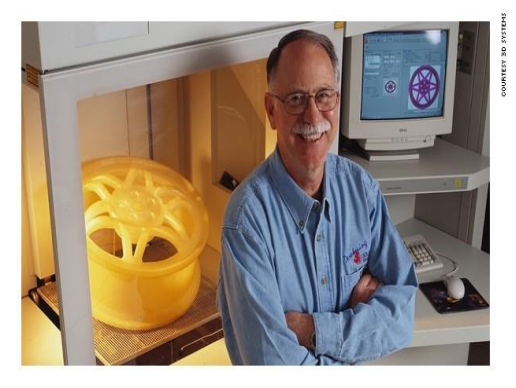

υπό τον έλεγχο ενός υπολογιστή, χτυπά την επιφάνεια ενός κάδου γεμάτο με υγρό φωτοπολυμερές και όπου χτυπά το υγρό αυτό μετατρέπεται σε ένα τύπο πλαστικού σε σταθερή μορφή. Ο Hull συνειδητοποίησε ότι το εύρημά του δεν περιοριζόταν σε υγρά στοιχεία και ως εκ τούτου η ευρεσιτεχνία του ονομάστηκε στερεολιθογραφία ή 3D εκτύπωση, καθώς κάλυπτε κάθε υλικό ικανό προς στερεοποίηση, ή ικανό να μεταβάλει τη φυσική του κατάσταση. Από τότε βέβαια η 3D εκτύπωση διένυσε μακρύ δρόμο.

## Πώς δουλεύει ο 3D εκτυπωτής

Η βασική ιδέα βρίσκεται πίσω από έναν κοινό εκτυπωτή. Όπως ακριβώς ένας εκτυπωτής ψεκασμού μελάνης προσθέτει μεμονωμένες κουκκίδες του μελανιού για να σχηματίσουν μια εικόνα, έτσι ακριβώς ένας 3D εκτυπωτής προσθέτει υλικό μόνο όπου χρειάζεται, ακολουθώντας εντολές από ένα ψηφιακό αρχείο.

Η τεχνολογία της προσθετικής κατασκευής εφαρμόζεται σε εκτυπωτές με διάφορα μεγέθη και σχήματα, ανεξάρτητα όμως από το είδος του 3D εκτυπωτή ή από το υλικό που χρησιμοποιείται, η διαδικασία της 3D εκτύπωσης ακολουθεί τα ίδια βασικά βήματα.

- Ξεκινά με τη δημιουργία ενός 3D σχεδίου από το αντικείμενο που θέλει κανείς να εκτυπώσει, χρησιμοποιώντας ψηφιακό λογισμικό CAD. Το ψηφιακό μοντέλο μπορεί επίσης να προκύψει μέσω της χρήσης κάποιου τρισδιάστατου σαρωτή είτε κατεβάζοντας απλώς κάποιο αρχείο από τη διαδικτυακή αγορά.
- Η προετοιμασία του εκτυπωτή περιλαμβάνει το γέμισμά του με τις πρώτες ύλες όπως είναι το πλαστικό. Πρέπει μάλιστα να διαλέξει κανείς το υλικό με το οποίο θα επιτύχει καλύτερα τις συγκεκριμένες ιδιότητες που απαιτούνται για το αντικείμενο που θέλει να παραγάγει. Η ποικιλία των υλικών που χρησιμοποιούνται στους 3D εκτυπωτές είναι πολύ μεγάλη, περικλείει πλαστικά, κεραμικά, ρητίνη, μέταλλα, άμμο, υφάσματα, γυαλί ακόμα και τροφή.
- Επιπλέον, απαιτείται προετοιμασία της πλατφόρμας κατασκευής (σε ορισμένες περιπτώσεις, ίσως χρειαστεί να καθαριστεί ή να εφαρμόσει μια κόλλα για να αποτραπεί η μετακίνηση και στρέβλωση του αντικειμένου από τη θερμότητα κατά τη διάρκεια της διαδικασίας εκτύπωσης).
- Μόλις φορτωθεί το ψηφιακό μοντέλο στον εκτυπωτή, το μηχάνημα αναλαμβάνει αυτόματα τη δημιουργία του επιθυμητού αντικειμένου. Ενώ οι διεργασίες εκτύπωσης ποικίλλουν ανάλογα με τον τύπο της τεχνολογίας του 3D εκτυπωτή, η εξώθηση υλικού (η οποία περιλαμβάνει έναν αριθμό διαφορετικών τύπων διεργασιών) είναι η πιο κοινή μέθοδος που χρησιμοποιείται στους επιτραπέζιους 3D εκτυπωτές.

Η εξώθηση υλικού λειτουργεί σαν ένα πυροβόλο όπλο κόλλας. Το υλικό εκτύπωσης, κατά κανόνα ένα πλαστικό νήμα, θερμαίνεται μέχρις ότου υγροποιείται και εξωθείται μέσω του ακροφυσίου. Χρησιμοποιώντας πληροφορίες από το ψηφιακό αρχείο, ο σχεδιασμός είναι χωρισμένος σε λεπτές δισδιάστατες διατομές, ώστε ο εκτυπωτής να ξέρει ακριβώς πού να τοποθετήσει το υλικό μέσω του ακροφυσίου σε λεπτές στρώσεις, συχνά χρησιμοποιείται πάχος 0,1 χιλιοστά. Το πολυμερές στερεοποιείται γρήγορα και δένεται με το κάτω στρώμα του υλικού, πριν χαμηλώσει η πλατφόρμα και η κεφαλή εκτύπωσης προσθέσει άλλο στρώμα. Ανάλογα με το μέγεθος και την πολυπλοκότητα του αντικειμένου, η όλη διαδικασία μπορεί να διαρκέσει από λεπτά έως ημέρες.

 Αφού ολοκληρωθεί η εκτύπωση, κάθε αντικείμενο απαιτεί μία ελάχιστη επεξεργασία η οποία περιλαμβάνει ποικιλία πρακτικών, από την απλή αποκόλληση του αντικειμένου από την πλατφόρμα εκτύπωσης, έως την αφαίρεση δομών στήριξης από το αντικείμενο (προσωρινό υλικό που τυπώνεται για τη στήριξη προεξοχών επί του αντικειμένου), το βούρτσισμα, το φινίρισμα. Αυτό το βήμα απαιτεί συχνά εξειδικευμένες δεξιότητες και υλικά. Όταν το αντικείμενο πρωτοτυπώνεται, συχνά δεν μπορεί να χρησιμοποιηθεί άμεσα ή να ολοκληρωθεί μέχρις ότου λειανθεί, βερνικωθεί ή βαφτεί ώστε να ολοκληρωθεί ο αρχικός σχεδιασμός του. Το υλικό το οποίο έχει επιλεχθεί είναι αυτό το οποίο θα καθορίσει ποια μέθοδος επεξεργασίας είναι η πιο αρμόδια.

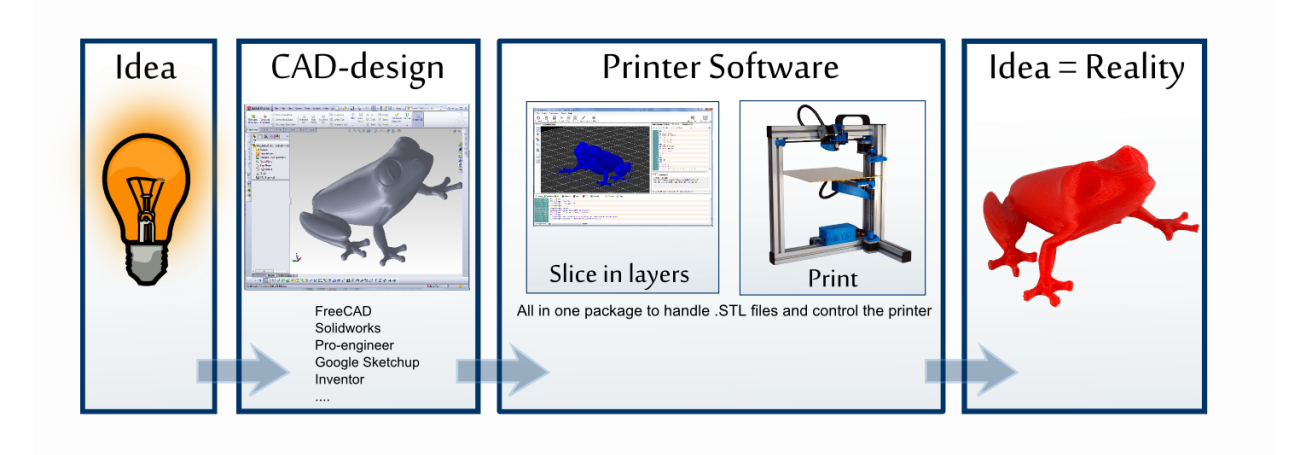

#### Πλεονεκτήματα

- 1. Ένα στρατηγικό πλεονέκτημα της τρισδιάστατης εκτύπωσης είναι η δυνατότητα παραγωγής περισσότερο εξατομικευμένων και περίπλοκων αντικειμένων χρησιμοποιώντας ακριβώς όσο υλικό είναι αναγκαίο. Η τρισδιάστατη εκτύπωση, όπως σχεδόν κάθε τεχνολογία μπορεί να χρησιμοποιηθεί και για επικίνδυνους σκοπούς, όπως για παράδειγμα στην εύκολη κατασκευή όπλων
- 2. Η εφεύρεση της 3D εκτύπωσης μειώνει τον χρόνο παραγωγής της πρώτης έκδοσης ενός προϊόντος και μας απελευθερώνει από ποικίλα εμπόδια τα οποία συναντάμε στις παραδοσιακές μεθόδους παραγωγής. Για παράδειγμα, είναι δυνατόν να τυπώσουμε σύνθετα γεωμετρικά σχήματα και να συμπλέξουμε μέρη χωρίς κάποιο δεσμό. Είναι επίσης δυνατόν να παραγάγουμε μοναδικά αντικείμενα, σε μικρές ποσότητες, με χαμηλό κόστος και γρήγορη διανομή. Επιταχύνεται ο κύκλος σχεδιασμού, παραγωγής και ελέγχου επιτρέποντας στον σχεδιαστή να αξιολογήσει άμεσα τη βιωσιμότητα ενός προϊόντος και να ενσωματώσει αλλαγές σχεδιασμού όπου τυχόν απαιτούνται. Η δυνατότητα να τροποποιήσει κανείς ένα σχέδιο σε απευθείας σύνδεση και αμέσως να δημιουργήσει το αντικείμενο -χωρίς σπατάλη χύτευσης ή διάτρησης- καθιστά την προσθετική κατασκευή έναν οικονομικό τρόπο για τη δημιουργία μεμονωμένων αντικειμένων, μικρών παρτίδων. Τα αντικείμενα μπορούν να κατασκευαστούν μόλις δημιουργηθεί το τρισδιάστατο ψηφιακό μοντέλο, εξαλείφοντας την ανάγκη για ακριβές και χρονοβόρο εργαλειακό εξοπλισμό και κατασκευή πρωτοτύπου.
- 3. Χτίζοντας αντικείμενα σε αλλεπάλληλες στρώσεις, αντί των παραδοσιακών μεθόδων κατεργασίας όπου αποκόπτεται το υλικό, μειώνονται οι ανάγκες και το κόστος των υλικών μέχρι 90%. Αυτές οι τεχνικές εξοικονομούν ενέργεια με την εξάλειψη των σταδίων παραγωγής, χρησιμοποιώντας ουσιαστικά λιγότερο υλικό, επιτρέποντας την επαναχρησιμοποίηση των υποπροϊόντων, και την παραγωγή ελαφρύτερων προϊόντων. Η 3D εκτύπωση έχει νόημα για την κατασκευή προϊόντων υψηλής τεχνολογίας με πολύπλοκα σχέδια, αλλά είναι λιγότερο αποτελεσματική για την παραγωγή απλών προϊόντων που παράγονται σε μεγάλες ποσότητες, όπως τα καθίσματα γηπέδου ή τα δοχεία απορριμμάτων.
- 4. Επίσης σαν τελευταίο και ποιο σημαντικό πλεονέκτημα είναι ότι έχουν ότι μπορούν να αναπαράγουν τον εαυτό τους αφού έχουν την ιδιότητα να εκτυπώσουν τα κομμάτια που τους αποτελούν.

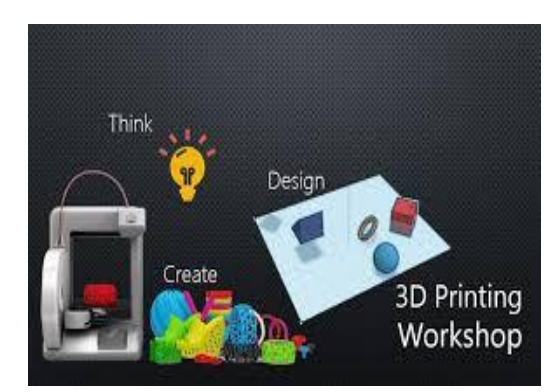

How does a 3D printer work?

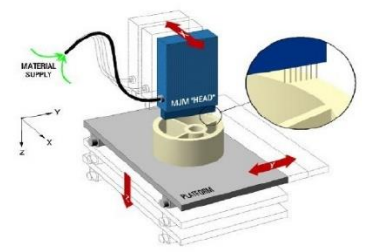

## Οικιακός τρισδιάστατος εκτυπωτής

Έχουν υπάρξει πολλές προσπάθειες για την ανάπτυξη ενός 3D εκτυπωτή κατάλληλου για οικιακή χρήση, έτσι ώστε να γίνει αυτή η τεχνολογία διαθέσιμη και προσιτή σε ευρύτερο κοινό. Μεγάλο μέρος αυτής της προσπάθειας στοχεύει σε DIY (DoItYourself = κάνε το μόνος σου) - ενθουσιώδεις κοινότητες που σχετίζονται στενά τόσο με την ακαδημαϊκή κοινότητα όσο και με [χάκερς.](https://el.wikipedia.org/wiki/%CE%A7%CE%AC%CE%BA%CE%B5%CF%81) Η 3D εκτύπωση δίνει στον καθένα τη δύναμη να κατασκευάσει αντικείμενα μόνο όταν προκύπτει πραγματική ανάγκη ή επιθυμία και με αυτόν τον τρόπο εμπλέκει πολλούς ανθρώπους στην παραγωγή και ακόμα και στην πώληση των δημιουργιών τους, αποφεύγοντας την παραδοσιακή προσέγγιση και τα δίκτυα διανομής. Οι 3D εκτυπωτές μεταστρέφουν τους καταναλωτές σε δημιουργούς ή κατασκευαστές των πραγμάτων. Η κίνηση αυτή, που συχνά αποκαλείται

#### *To Κίνημα των Δημιουργών (The Maker Movemenent)*

Συμβάλλει στην ώθηση της καινοτομίας και στη δημιουργία ενός εντελώς νέου τρόπου της επιχειρηματικής δραστηριότητας. Τα προϊόντα πλέον δεν είναι απαραίτητο να προκύπτουν μέσω της μαζικής παραγωγής, αλλά μπορεί να παράγονται σε μικρές παρτίδες, να τυπώνονται επί τόπου ή να προσαρμόζονται πρώτα στις μοναδικές ανάγκες ενός ατόμου.

## Μοντέλα GNU εκτυπωτών

Ο RepRap είναι ένα μοντέλο 3D εκτυπωτή που χρησιμοποιεί [ελεύθερο λογισμικό](https://el.wikipedia.org/wiki/%CE%95%CE%BB%CE%B5%CF%8D%CE%B8%CE%B5%CF%81%CE%BF_%CE%BB%CE%BF%CE%B3%CE%B9%CF%83%CE%BC%CE%B9%CE%BA%CF%8C), φροντίζοντας να πληροί τις προδιαγραφές που έχουν τεθεί από το GNU General Public License. Μπορεί να αντιγράψει κάποιο μέρος του εαυτού του, μιας και αποτελείται από πλαστικά μέρη τα οποία μπορεί και να εκτυπώσει. Υπάρχει επίσης έρευνα σε εξέλιξη ώστε μελλοντικά να υπάρξει η δυνατότητα για εκτύπωση πινάκων [κυκλωμάτων](https://el.wikipedia.org/wiki/%CE%9A%CF%8D%CE%BA%CE%BB%CF%89%CE%BC%CE%B1) καθώς επίσης και [μεταλλικών](https://el.wikipedia.org/wiki/%CE%9C%CE%AD%CF%84%CE%B1%CE%BB%CE%BB%CE%BF) μερών. Το κόστος του εκτυπωτή είναι περίπου στα 600€ – 700€

Ο MakerBot είναι επίσης ένα μοντέλο 3D εκτυπωτή ελεύθερου λογισμικού που κατασκευάζεται από την MakerBot Industries. Η διαφορές τους είναι κυρίως στην κατασκευή ο ΜakerBot είναι πολύ ποιο σταθερός οπότε μεταφέρετε πολύ ποιο εύκολα χωρίς να χρειάζεται ξανά το ρύθμιση. Το κόστος του εκτυπωτή είναι περίπου στα 1400€ – 1700€

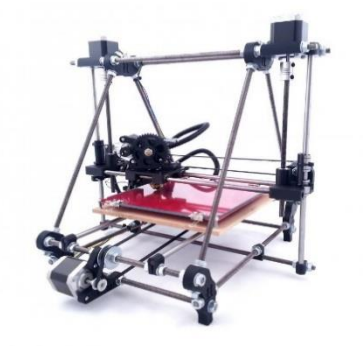

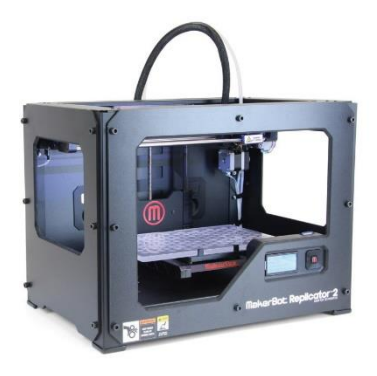

# Κεφάλαιο 4

## Arduino

Το Arduino είναι ένας [μικροελεγκτής](https://el.wikipedia.org/wiki/%CE%9C%CE%B9%CE%BA%CF%81%CE%BF%CE%B5%CE%BB%CE%B5%CE%B3%CE%BA%CF%84%CE%AE%CF%82) μονής πλακέτας, δηλαδή μια απλή [μητρική πλακέτα](https://el.wikipedia.org/wiki/%CE%9C%CE%B7%CF%84%CF%81%CE%B9%CE%BA%CE%AE_%CF%80%CE%BB%CE%B1%CE%BA%CE%AD%CF%84%CE%B1) [ανοικτού κώδικα](https://el.wikipedia.org/wiki/%CE%91%CE%BD%CE%BF%CE%B9%CE%BA%CF%84%CF%8C%CF%82_%CE%9A%CF%8E%CE%B4%CE%B9%CE%BA%CE%B1%CF%82) με ενσωματωμένο [μικροελεγκτή](https://el.wikipedia.org/wiki/%CE%9C%CE%B9%CE%BA%CF%81%CE%BF%CE%B5%CE%BB%CE%B5%CE%B3%CE%BA%CF%84%CE%AE%CF%82) και εισόδους/εξόδους, η οποία μπορεί να προγραμματιστεί με τη [γλώσσα](https://el.wikipedia.org/wiki/%CE%93%CE%BB%CF%8E%CF%83%CF%83%CE%B1_%CF%80%CF%81%CE%BF%CE%B3%CF%81%CE%B1%CE%BC%CE%BC%CE%B1%CF%84%CE%B9%CF%83%CE%BC%CE%BF%CF%8D) Wiring (ουσιαστικά πρόκειται για τη γλώσσα προγραμματισμού [C++](https://el.wikipedia.org/wiki/C%2B%2B) και ένα σύνολο από [βιβλιοθήκες](https://el.wikipedia.org/wiki/%CE%92%CE%B9%CE%B2%CE%BB%CE%B9%CE%BF%CE%B8%CE%AE%CE%BA%CE%B7_(%CF%85%CF%80%CE%BF%CE%BB%CE%BF%CE%B3%CE%B9%CF%83%CF%84%CE%AD%CF%82)), υλοποιημένες επίσης στην [C++](https://el.wikipedia.org/wiki/C%2B%2B) ). Το Arduino μπορεί να χρησιμοποιηθεί για την ανάπτυξη ανεξάρτητων [διαδραστικών αντικειμένων](https://el.wikipedia.org/w/index.php?title=%CE%94%CE%B9%CE%B1%CE%B4%CF%81%CE%B1%CF%83%CF%84%CE%B9%CE%BA%CF%8C_%CE%B1%CE%BD%CF%84%CE%B9%CE%BA%CE%B5%CE%AF%CE%BC%CE%B5%CE%BD%CE%BF&action=edit&redlink=1) αλλά και να συνδεθεί με υπολογιστή μέσω προγραμμάτων σε [Processing,](https://el.wikipedia.org/wiki/Processing_(%CE%93%CE%BB%CF%8E%CF%83%CF%83%CE%B1_%CE%A0%CF%81%CE%BF%CE%B3%CF%81%CE%B1%CE%BC%CE%BC%CE%B1%CF%84%CE%B9%CF%83%CE%BC%CE%BF%CF%8D)) Max/MSP, [Pure](https://el.wikipedia.org/wiki/Pure_Data)  [Data](https://el.wikipedia.org/wiki/Pure_Data), SuperCollider. Οι περισσότερες εκδόσεις του Arduino μπορούν να αγοραστούν προσυναρμολογημένες, το διάγραμμα και πληροφορίες για το υλικό είναι ελεύθερα διαθέσιμα για αυτούς που θέλουν να συναρμολογήσουν το Arduino μόνοι τους.

## Εκδόσεις Arduino

- Τον Σεπτέμβριο του 2006 ανακοινώθηκε το Arduino Mini.
- Τον Οκτώβρη του 2008 ανακοινώθηκε το Arduino Duemilanove. Αρχικά βασίστηκε στο Atmel Atmega168, αλλά μετά στάλθηκε με το ATmega328.
- Τον Μάρτιο του 2009 ανακοινώθηκε το Arduino Mega. Είναι βασισμένο στο Atmel ATmega1280.
- Από τον Μάιο του 2011 πάνω από 300.000 Arduino ήταν σε χρήση σε όλο τον κόσμο.
- Τον Ιούλιο του 2012 ανακοινώθηκε το Arduino Leonardo. Είναι βασισμένο στο Atmel ATmega32u4.
- Τον Οκτώβριο του 2012 ανακοινώθηκε το Arduino Due. Είναι βασισμένο στο Atmel [SAM3](https://el.wikipedia.org/w/index.php?title=SAM3&action=edit&redlink=1)X8E, που είχε πυρήνα [ARM Cortex-M3.](https://el.wikipedia.org/w/index.php?title=ARM_Cortex-M3&action=edit&redlink=1)
- Τον Νοέμβριο του 2012 ανακοινώθηκε το Arduino Micro. Είναι βασισμένο στο Atmel ATmega32u4.
- Τον Μάιο του 2013 ανακοινώθηκε το Arduino Robot. Είναι βασισμένο στο Atmel ATmega32u4 και ήταν το πρώτο επίσημο Arduino με ρόδες.
- Τον Μάιο του 2013 ανακοινώθηκε το Arduino Yun. Είναι βασισμένο στο ATmega32u4 και στο Atheros AR9331 και ήταν το πρώτο προϊόν wifi που συνδύαζε το Arduino με το Linux.

## Πλατφόρμα

Μία [πλακέτα](https://el.wikipedia.org/wiki/%CE%A0%CE%BB%CE%B1%CE%BA%CE%AD%CF%84%CE%B1_%CF%84%CF%85%CF%80%CF%89%CE%BC%CE%AD%CE%BD%CE%BF%CF%85_%CE%BA%CF%85%CE%BA%CE%BB%CF%8E%CE%BC%CE%B1%CF%84%CE%BF%CF%82) Arduino αποτελείται από ένα [μικροελεγκτή](https://el.wikipedia.org/wiki/%CE%9C%CE%B9%CE%BA%CF%81%CE%BF%CE%B5%CE%BB%CE%B5%CE%B3%CE%BA%CF%84%CE%AE%CF%82) Atmel AVR (ATmega328 και ATmega168 στις νεότερες εκδόσεις, ATmega8 στις παλαιότερες) και συμπληρωματικά εξαρτήματα για την διευκόλυνση του χρήστη στον προγραμματισμό και την ενσωμάτωσή του σε άλλα κυκλώματα. Όλες οι πλακέτες περιλαμβάνουν ένα γραμμικό [ρυθμιστή τάσης](https://el.wikipedia.org/w/index.php?title=%CE%A1%CF%85%CE%B8%CE%BC%CE%B9%CF%83%CF%84%CE%AE%CF%82_%CF%84%CE%AC%CF%83%CE%B7%CF%82&action=edit&redlink=1) 5V και έναν [κρυσταλλικό ταλαντωτή](https://el.wikipedia.org/w/index.php?title=%CE%9A%CF%81%CF%85%CF%83%CF%84%CE%B1%CE%BB%CE%BB%CE%B9%CE%BA%CF%8C%CF%82_%CF%84%CE%B1%CE%BB%CE%B1%CE%BD%CF%84%CF%89%CF%84%CE%AE%CF%82&action=edit&redlink=1) 16MHz (ή κεραμικό αντηχητή σε κάποιες παραλλαγές). Ο μικροελεγκτής είναι από κατασκευής προγραμματισμένος με ένα [bootloader](https://el.wikipedia.org/w/index.php?title=Bootloader&action=edit&redlink=1), έτσι ώστε να μην χρειάζεται εξωτερικός προγραμματιστής.

#### Shields

Τα Arduino αλλά και οι παραλλαγές των Arduino boards χρησιμοποιούν την τεχνολογία των shields, τυπωμένων boards επεκτάσεων κυκλωμάτων που συνδέονται στα κανονικά παρεχόμενα Arduino pin-headers. Τα shields μπορούν να παρέχουν έλεγχο στα motors, [GPS,](https://el.wikipedia.org/wiki/GPS) Ethernet, LCD εικόνας ή [breadboarding](https://en.wikipedia.org/wiki/Breadboard) (προτυποποίησης). Ένας αριθμός από ασπίδες μπορεί επίσης να γίνει και [DIY.](https://en.wikipedia.org/wiki/Do_it_yourself)

DIY:Do It Yourself ([ελληνικά](https://el.wikipedia.org/wiki/%CE%95%CE%BB%CE%BB%CE%B7%CE%BD%CE%B9%CE%BA%CE%AE_%CE%B3%CE%BB%CF%8E%CF%83%CF%83%CE%B1): Κάντο µόνος σου) είναι ένας τρόπος κατασκευής και πώλησης προϊόντων, κατά τον οποιο ο αγοραστής συμμετέχει αναλαμβάνοντας κομμάτι τις κατασκευής, όπως την συναρμολόγηση. Υπάρχουν και περιπτώσεις που ο καταναλωτής αγοράζει μόνο τα σχέδια ή την ιδέα, και κατασκευάζει το προϊόν εξ ολοκλήρου μόνος του.

## Λογισμικό

Το [ολοκληρωμένο περιβάλλον ανάπτυξης](https://el.wikipedia.org/wiki/%CE%9F%CE%BB%CE%BF%CE%BA%CE%BB%CE%B7%CF%81%CF%89%CE%BC%CE%AD%CE%BD%CE%BF_%CF%80%CE%B5%CF%81%CE%B9%CE%B2%CE%AC%CE%BB%CE%BB%CE%BF%CE%BD_%CE%B1%CE%BD%CE%AC%CF%80%CF%84%CF%85%CE%BE%CE%B7%CF%82) (IDE) του Arduino είναι μία εφαρμογή γραμμένη σε [Java](https://el.wikipedia.org/wiki/Java), που λειτουργεί σε πολλές πλατφόρμες και προέρχεται από το IDE για τη γλώσσα προγραμματισμού [\(Processing\)](https://el.wikipedia.org/wiki/Processing_(%CE%93%CE%BB%CF%8E%CF%83%CF%83%CE%B1_%CE%A0%CF%81%CE%BF%CE%B3%CF%81%CE%B1%CE%BC%CE%BC%CE%B1%CF%84%CE%B9%CF%83%CE%BC%CE%BF%CF%8D)) και το σχέδιο [\(Wiring\)](https://en.wikipedia.org/wiki/Wiring_(development_platform)). Έχει σχεδιαστεί για να εισαγάγει τον προγραμματισμό στους καλλιτέχνες και τους νέους που δεν είναι εξοικειωμένοι με την ανάπτυξη λογισμικού. Περιλαμβάνει ένα πρόγραμμα επεξεργασίας (κώδικα) με χαρακτηριστικά όπως είναι η [επισήμανση σύνταξης](https://en.wikipedia.org/wiki/Syntax_highlighting) και ο [συνδυασμός αγκύλων](https://en.wikipedia.org/wiki/Brace_matching) και είναι επίσης σε θέση να μεταγλωττίζει και να φορτώνει προγράμματα στην πλακέτα με ένα μόνο κλικ. Δεν υπάρχει συνήθως καμία ανάγκη να επεξεργαστείτε [αρχεία make](https://en.wikipedia.org/wiki/Make_(software)) ή να τρέξετε προγράμματα σε ένα περιβάλλον [γραμμής εντολών.](https://el.wikipedia.org/wiki/%CE%93%CF%81%CE%B1%CE%BC%CE%BC%CE%AE_%CE%B5%CE%BD%CF%84%CE%BF%CE%BB%CF%8E%CE%BD) Ένα πρόγραμμα ή κώδικας που γράφτηκε για Arduino ονομάζεται σκίτσο (sketch).

Τα Arduino προγράμματα είναι γραμμένα σε [C](https://el.wikipedia.org/wiki/C) ή [C++](https://el.wikipedia.org/wiki/C%2B%2B). Το Arduino IDE έρχεται με μια [βιβλιοθήκη](https://el.wikipedia.org/wiki/%CE%92%CE%B9%CE%B2%CE%BB%CE%B9%CE%BF%CE%B8%CE%AE%CE%BA%CE%B7_(%CF%85%CF%80%CE%BF%CE%BB%CE%BF%CE%B3%CE%B9%CF%83%CF%84%CE%AD%CF%82)) λογισμικού που ονομάζεται "Wiring", από το πρωτότυπο σχέδιο Wiring, γεγονός που καθιστά πολλές κοινές λειτουργίες εισόδου/εξόδου πολύ πιο εύκολες. Οι χρήστες πρέπει μόνο να ορίσουν δύο λειτουργίες για να κάνουν ένα [πρόγραμμα κυκλικής εκτέλεσης](https://en.wikipedia.org/wiki/Cyclic_executive): -setup():μία συνάρτηση που τρέχει μία φορά στην αρχή του προγράμματος η οποία αρχικοποιεί τις ρυθμίσεις.

-loop():μία συνάρτηση που καλείται συνέχεια μέχρι η πλακέτα να απενεργοποιηθεί.

### Computerized Numerical Control

Computerized Numerical Control (ή περισσότερο γνωστές και ως CNC) ονομάζεται η λειτουργία μιας μηχανής μέσω ενός [ηλεκτρονικού υπολογιστή.](https://el.wikipedia.org/wiki/%CE%97%CE%BB%CE%B5%CE%BA%CF%84%CF%81%CE%BF%CE%BD%CE%B9%CE%BA%CF%8C%CF%82_%CF%85%CF%80%CE%BF%CE%BB%CE%BF%CE%B3%CE%B9%CF%83%CF%84%CE%AE%CF%82) Συστήματα CNC συνηθίζονται στην κατεργασία μετάλλου και ξύλου και επιτρέπουν μια τυποποίηση και ακρίβεια από μικρές ποσότητες διότι απαιτούν μόνο ένα πρόγραμμα αντί για καλούπια. Στα σύγχρονα CNC συστήματα, ο σχεδιασμός ενός μηχανικού κομματιού και του κατασκευαστικού προγράμματος είναι αυτοματοποιημένο σε μεγάλο βαθμό. Οι διαστάσεις του κομματιού αρχικοποιούνται από σχεδιαστικά προγράμματα με την χρήση ηλεκτρονικού υπολογιστή(computer-aided design,CAD) και στην συνέχεια μεταφράζονται σε κατασκευαστικές οδηγίες με την χρήση κατασκευαστικών προγραμμάτων μέσω ηλεκτρονικού υπολογιστή(computer-aided manufacturing,CAM) .Το αποτελέσματα των οδηγιών μετατρέπονται με την χρήση μετα-επεξεργαστικού προγράμματος(post processor software) σε

συγκεκριμένες εντολές που είναι απαραίτητες για κάθε μηχάνημα ώστε να παράγει το εξάρτημα. Έπειτα ο κώδικας φορτώνεται στο CNC μηχάνημα.

Εφόσον κάποιο συγκεκριμένο στοιχείο μπορεί να απαιτεί τη χρήση διαφόρων εργαλείων τρυπάνια, πριόνια κ.λπ. - τα σύγχρονα μηχανήματα συχνά συνδυάζουν πολλαπλά εργαλεία σε ένα ενιαίο "κελί". Σε άλλες εγκαταστάσεις, χρησιμοποιείται ένας αριθμός διαφορετικών μηχανών με έναν εξωτερικό ελεγκτή και ανθρώπινους ή ρομποτικούς χειριστές που μετακινούν το στοιχείο από μηχάνημα σε μηχάνημα. Και στις δύο περιπτώσεις, η σειρά των βημάτων που απαιτούνται για την παραγωγή οποιουδήποτε τμήματος είναι ιδιαίτερα αυτοματοποιημένη και παράγει ένα τμήμα που ταιριάζει απόλυτα με το αρχικό CAD.

Η κίνηση ελέγχεται κατά μήκος πολλών αξόνων, κανονικά τουλάχιστον δύο (X και Y) και ένας άξονας εργαλείου που κινείται στο Z (βάθος). Η θέση του εργαλείου οδηγείται από βηματικό μοτέρ άμεσης κίνησης ή σερβοκινητήρες για την παροχή υψηλής ακρίβειας κινήσεων ή σε παλαιότερους σχεδιασμούς κινητήρων μέσω μιας σειράς μειωτικών ταχυτήτων. Ο έλεγχος ανοιχτού βρόγχου λειτουργεί όσο οι δυνάμεις διατηρούνται αρκετά μικρές και οι ταχύτητες δεν είναι υπερβολικές. Στις εμπορικές μηχανές επεξεργασίας μετάλλων, οι έλεγχοι κλειστού βρόγχου είναι στάνταρ και απαιτούνται για την παροχή της απαιτούμενης ακρίβειας, ταχύτητας και επαναληψιμότητας.Τα περισσότερα νέα συστήματα CNC που κατασκευάζονται σήμερα ελέγχονται 100% ηλεκτρονικά.

Τα CNC τύπου συστήματα χρησιμοποιούνται τώρα για οποιαδήποτε διαδικασία που μπορεί να περιγραφεί ως μια σειρά κινήσεων και λειτουργιών. Αυτές περιλαμβάνουν κοπή με λέιζερ, συγκόλληση, συγκόλληση τριβής, υπερηχητική συγκόλληση, κοπή με φλόγα και πλάσμα, κάμψη, τρύπημα, κόλληση, κοπή υφασμάτων, ράψιμο και τοποθέτηση ταινιών και ινών.

## Σύστημα ελέγχου θέσης

Στα συστήματα αριθμητικού ελέγχου, η θέση του εργαλείου ορίζεται από ένα σύνολο οδηγιών που ονομάζεται πρόγραμμα μερών.

Ο έλεγχος θέσης γίνεται είτε με σύστημα ανοικτού βρόχου είτε με σύστημα κλειστού βρόχου. Σε ένα σύστημα ανοιχτού βρόχου, η επικοινωνία λαμβάνει χώρα μόνο προς μία κατεύθυνση: από τον ελεγκτή προς τον κινητήρα. Σε ένα σύστημα κλειστού βρόχου παρέχεται ανάδραση στον ελεγκτή έτσι ώστε να μπορεί να διορθώσει σφάλματα στη θέση, την ταχύτητα και την επιτάχυνση, τα οποία μπορεί να προκύψουν λόγω διακυμάνσεων στο φορτίο ή τη θερμοκρασία. Τα συστήματα ανοιχτού βρόχου είναι γενικά φθηνότερα αλλά λιγότερο ακριβή. Οι βηματικοί κινητήρες μπορούν να χρησιμοποιηθούν και στους δύο τύπους συστημάτων, ενώ οι σερβοκινητήρες μπορούν να χρησιμοποιηθούν μόνο σε κλειστά συστήματα.

### Καρτεσιανές συντεταγμένες

Οι κώδικες G & M βασίζονται σε ένα τρισδιάστατο σύστημα καρτεσιανών συντεταγμένων. Αυτό το σύστημα είναι ένα τυπικό επίπεδο που βλέπουμε συχνά στα μαθηματικά όταν γράφετε γραφικά. Αυτό το σύστημα απαιτείται να χαρτογραφήσει τις διαδρομές των εργαλειομηχανών και κάθε άλλη ενέργεια που πρέπει να συμβεί σε μια συγκεκριμένη συντεταγμένη. Οι απόλυτες συντεταγμένες είναι αυτό που συνήθως χρησιμοποιείται συχνότερα για μηχανές και αντιπροσωπεύει το σημείο (0,0,0) στο επίπεδο. Αυτό το σημείο έχει οριστεί στο υλικό αποθέματος για να δώσει ένα σημείο εκκίνησης ή "Αρχική θέση" πριν από την έναρξη της πραγματικής κατεργασίας.

## M-Codes

[Code Miscellaneous Functions(Κώδικας Διαφόρων Λειτουργιών) (M-Code)] Οι M-codes είναι διάφορες εντολές μηχανής που δεν ελέγχουν την κίνηση του άξονα. Η μορφή ενός κώδικα M είναι το γράμμα Μ ακολουθούμενο από δύο έως τρία ψηφία, για παράδειγμα:

[M02 Τέλος του προγράμματος]

[M03 Ενεργοποίηση της ατράκτου(περιστροφή κατά την ωρολογιακή φορά)] [M04 Ενεργοποίηση της ατράκτου(περιστροφή με αντιωρολογιακή φορά)]

[M05 Παύση της περιστροφής της ατράκτου]

[M06 Αυτόματη αλλαγή Εργαλείου ]

[M07 Παροχή ψυκτικού]

[M53 Ανάκληση ατράκτου] (αυξάνει τον άξονα του εργαλείου πάνω από την τρέχουσα θέση για να επιτρέψει στον χειριστή να κάνει ό, τι θα χρειαστεί να κάνει) Οι κωδικοί M είναι απαραίτητοι σε όλα τα προγράμματα CNC για να εξασφαλιστεί μια λειτουργική γραμμή κώδικα. Όλα τα ολοκληρωμένα προγράμματα CNC έχουν έναν κωδικό M και στην πρώτη και την τελευταία σειρά του κώδικα).

## G-Codes

Οι G-codes χρησιμοποιούνται για την εντολή συγκεκριμένων κινήσεων του μηχανήματος, όπως κινήσεις μηχανών ή λειτουργίες γεώτρησης. Η μορφή ενός κώδικα G είναι το γράμμα G ακολουθούμενο από δύο έως τρία ψηφία. για παράδειγμα G01. Οι κώδικες G διαφέρουν ελαφρώς μεταξύ ενός μύλου και του τόρνου εφαρμογής, για παράδειγμα:

[G00 Γρήγορη τοποθέτηση]

[G01 Γραμμική παρεμβολή]

[G02 Κυκλική παρεμβολή με ωρολογιακή φορά]

[G03 Κυκλική παρεμβολή με αντιωρολογιακή φορά]

[G10 Εισαγωγή προγραμματιζόμενων δεδομένων που αφορούν συστήματα συντεταγμένων,

αποκλίσεις εργαλείων, αντιστάθμιση φθοράς εργαλείων]

[G12 Κατεργασία πλήρους κύκλου με ωρολογιακή φορά]

[G13 Κατεργασία πλήρους κύκλου με αντιωρολογιακή φορά].

#### **Firmware**

Βήμα 1

Ανοίξτε το περιβάλλον Arduino. Στη συνέχεια, επιλέξτε " Tools" από το επάνω μενού και επιλέξτε " Serial Port" και ρυθμίστε την στη θύρα COM.

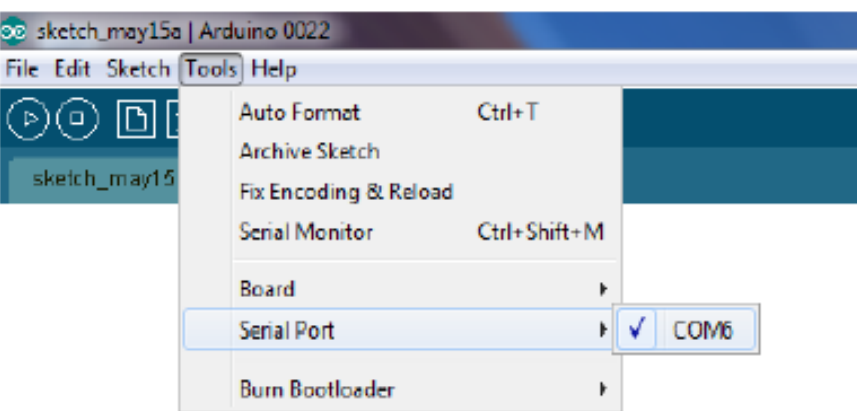

Βήμα 2

Τώρα επιλέξτε " Tools" από το επάνω μενού και επιλέξτε " Board" και ορίστε το σε"Arduino Mega 2560".

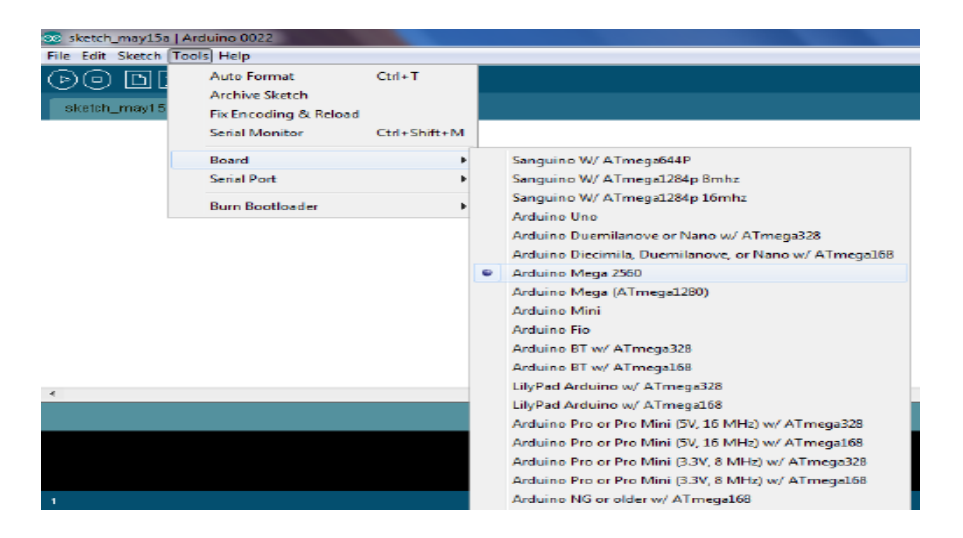

Επιλέξτε " File" -> "Open" και μεταβείτε στο φάκελο "SPRINTER" και επιλέξτε το αρχείο "Sprinter.pde" και επιλέξτε " Open".

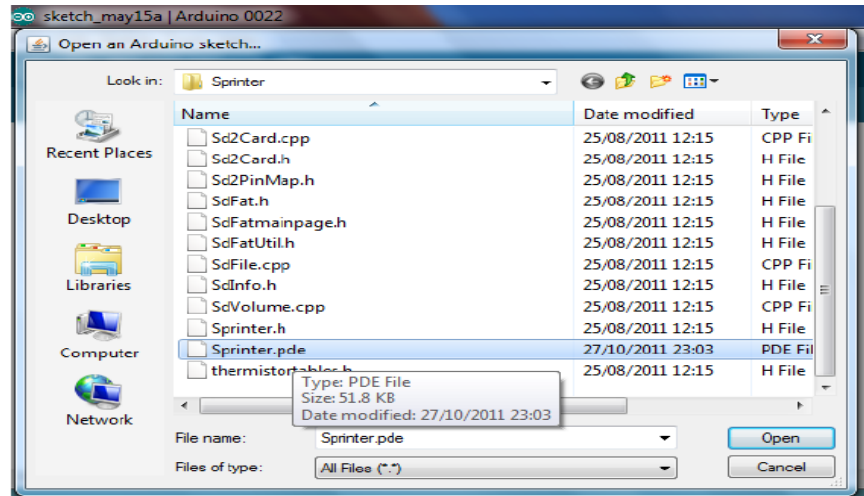

Βήμα 4

Ένα νέο παράθυρο θα ανοίξει τώρα με διάφορες καρτέλες στην κορυφή κάτω από το κύριο μενού.Η πρώτη καρτέλα πρέπει να φαίνεται το "Sprinter" και η δεύτερη καρτέλα πρέπει να φαίνεται το "configuration.h", αυτή είναι η καρτέλα που πρέπει να επιλέξουμε και στη συνέχεια μπορούμε να προσαρμόσουμε τις μεταβλητές μέσα σε αυτήν την καρτέλα για να τροποποιήσετε το υλικολογισμικό.

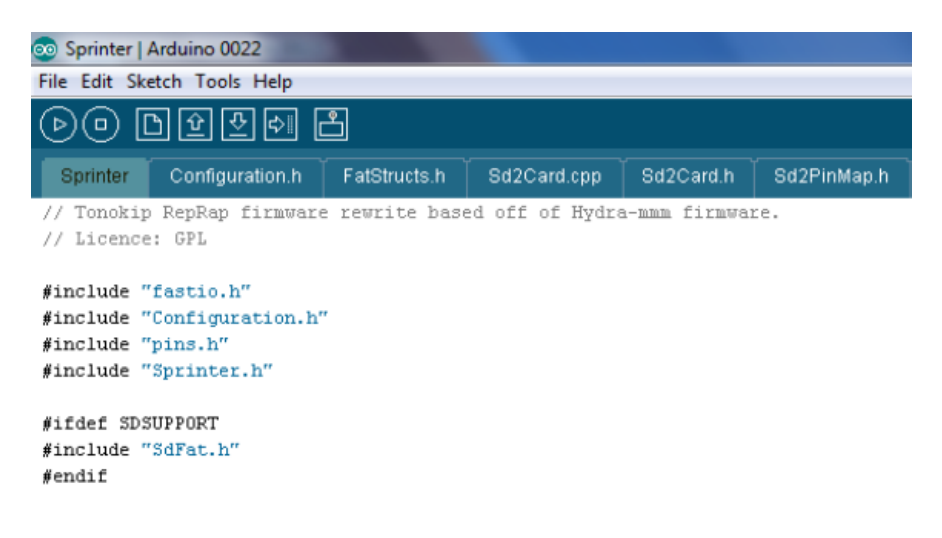

Τώρα μπορούμε να επιλέξουμε το αρχείο "configuration.h" και εδώ μπορούμε να το κάνουμε τροποποιήσεις στις μεταβλητές του υλικολογισμικού, όπως ρύθμιση στον arduino, στους τύπους θερμίστορ, στην ταχύτητα ανά mm κλπ.

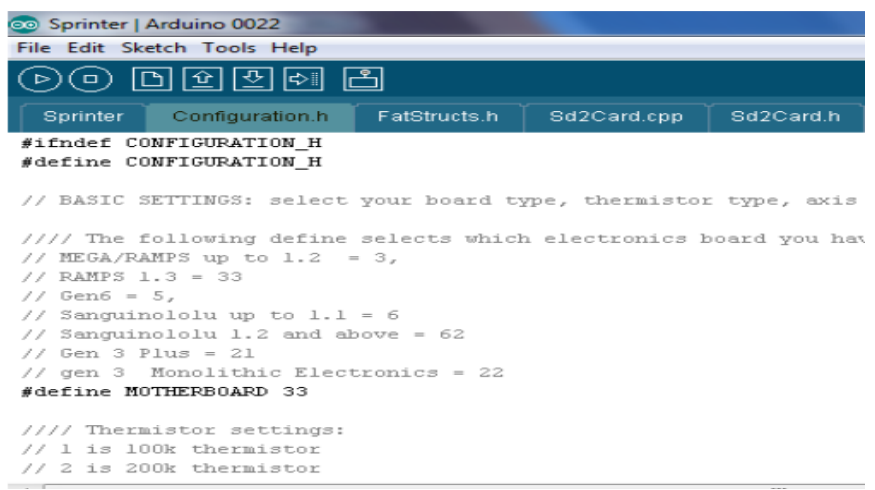

Βήμα 6

Μετά την πραγματοποίηση τροποποιήσεων στο αρχείο "configuration.h", τότε μπορεί να μεταφορτωθεί στην πλακέτα RAMPS, για να γίνει αυτό, επιλέξτε το δεξί πλήκτρο εικονιδίου βέλους από τα κουμπιά εικονιδίων στο πάνω μέρος και, στη συνέχεια, θα πρέπει να δείτε ένα μήνυμα στο στο κάτω μέρος της οθόνης λέγοντας "Uploading to I/O Board".

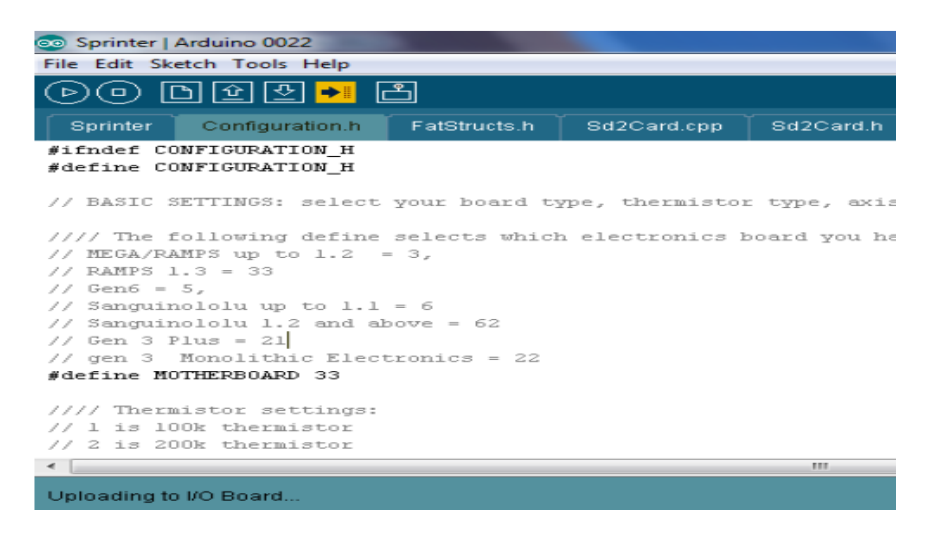

Το πλαίσιο κατάστασης στο κάτω μέρος του παραθύρου θα εμφανίσει στη συνέχεια το " Binary sketch size: ????? bytes (of a ????? bytes maximum").

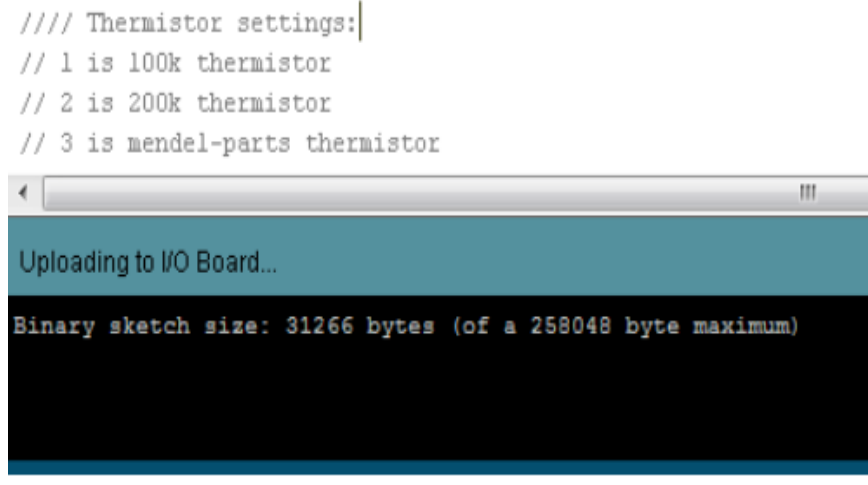

Βήμα 8

Μετά από λίγο, το πλαίσιο κατάστασης θα πρέπει να εμφανίζει " "Done Uploading". Έχετε πλέον μεταφορτώσει με επιτυχία το τροποποιημένο υλικολογισμικό σας στην πλακέτα RAMPS. Θα πρέπει τώρα να αποθηκεύσετε τις τροποποιήσεις σας επιλέγοντας "File" -> "Save".

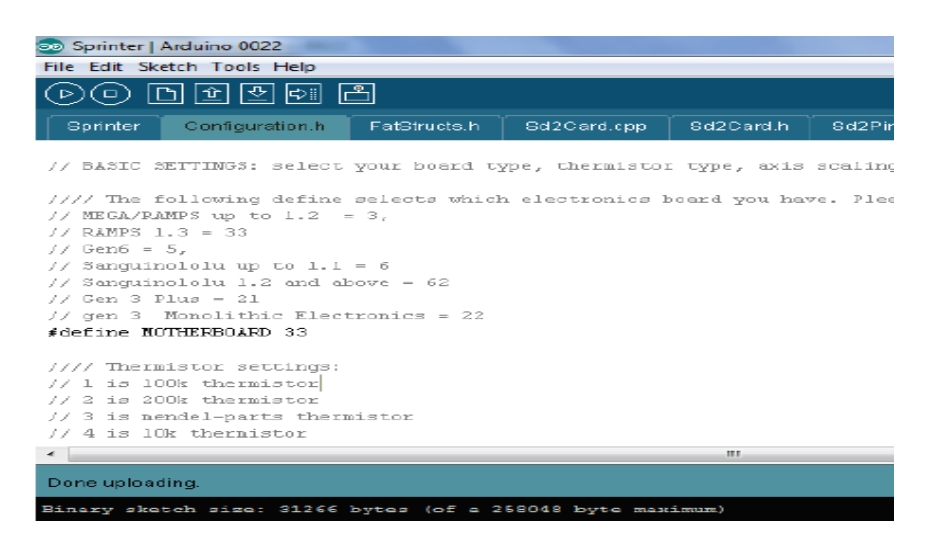

## Μεταβλητές Firmware

Όλες οι κύριες μεταβλητές που πιθανόν θέλετε να τροποποιήσετε βρίσκονται στο αρχείο "configuration.h". Εδώ θα απαριθμήσουμε τις κύριες μεταβλητές, τις λειτουργίες τους και τον τρόπο υπολογισμού των αξιών τους. Το αρχείο είναι αρκετά καλά τεκμηριωμένο, μπορείτε να προσθέσετε τα δικά σας σχόλια ή να αφαιρέσετε τις γραμμές τοποθετώντας "//" στην αρχή της γραμμής.

#### **#define MOTHERBOARD**

**Αυτή η τιμή δείχνει στο τσίπ ποιο είδος πλακέτας είναι συνδεδεμένο.**

Πιθανές τιμές:

- 3 MEGA/RAMPS μέχρι την έκδοση 1.2
- 33 RAMPS 1.3 και παραπανω
- 5 Generation 6
- 6 Sanguinololu έως 1.1
- 62 Sanguinololu 1.2 και άνω
- 21 Generation 3 Plus
- 22 Generation 3 Monolithic Electronics

Η τιμή του κιτ μας: Χρησιμοποιούμε το RAMPS 1.4 οπότε η τιμή μας είναι:

#### **#define MOTHERBOARD = 33**

**#define THERMISTORHEATER #define THERMISTORBED**

#### **Αυτές οι τιμές λένε στο τσίπ ποιο είδος θερμοστάτων χρησιμοποιείται για το Hot End και το Heat Bed αντίστοιχα.**

Πιθανές τιμές:

- 1 100K Thermistor
- 2 200K Thermistor
- 3 Mendel-Parts Thermistor
- 4 10K Thermistor
- 5 Parcan supplied 104GT-2 100K
- 6 EPOCS 100k

Η τιμή του κιτ μας: Χρησιμοποιούμε 100k θερμίστορ για το Hot End και το Head Bed, έτσι ώστε οι τιμές μας είναι:

#### **#define THERMISTORHEATER = 1 #define THERMISTORBED = 1**

#### **Υπολογισμός τιμών αξόνων[X,Y,Z,E]**

Αυτές οι τιμές αποκαλύπτουν στον arduino τον αριθμό των βημάτων που πρέπει να κάνει ο βηματικός κινητήρας για να μετακινήσει τον αντίστοιχο άξονα ή τον εξωθητήρα κατά 1mm. Υπάρχουν τέσσερις τιμές και αυτές που σχετίζονται με τον "άξονα x", "τον άξονα Y", "τον άξονα Z" και τον "Extruder" θα παρατηρήσετε ότι υπάρχουν εδώ προκαθορισμένες τιμές για διαφορετικούς τύπους εκτυπωτών. Για να υπολογίσουμε τις τιμές πρέπει να λάβουμε υπόψη μερικές μεταβλητές υλικού.

#### **Υπολογισμός τιμών Χ & Υ άξονα**

- 1. Γωνία / μέγεθος βήματος κινητήρα
- 2. Μικροδιακοπές(microstepping) του κινητήρα
- 3. Διάταξη ζώνης
- 4. Αρίθμηση δοντιών

Στη συνέχεια, μπορούμε να εφαρμόσουμε τις παραπάνω τιμές στην ακόλουθη εξίσωση για να μας δώσουμε τα βήματα ανά mm για τα βήματα άξονα X και Y ανά mm = ((360 ° / μέγεθος βήματος κινητήρα °) \* (1 / Μικροδιακοπές του κινητήρα)) / (Διάταξη ζώνης \* Αριθμός δοντιών) Χρησιμοποιούμε Stepper Motors με γωνία βήματος 1,8 ° και Microstepping 1/16, οι ζώνες μας είναι T5 και χρησιμοποιούνται 12 τροχίσκοι δοντιών έτσι υπολογίζεται η τιμή μας ως εξής: Βήματα ανά mm = (360 ° / 1,8 °) \* (1 (1/16))) / (5 \* 12) = 53,333333 Βήματα ανά ΜΜ. Καθώς αυτό οδηγεί σε έναν επαναλαμβανόμενο αριθμό, το στρογγυλοποιούμε στον πλησιέστερο μη επαναλαμβανόμενο αριθμό και ως εκ τούτου η αξία μας είναι 53,2mm Αυτή είναι η τιμή που χρησιμοποιούμε για τους άξονες X και Y.

#### **Υπολογισμός τιμής Ζ άξονα**

Για να υπολογίσουμε την τιμή του άξονα Z χρησιμοποιούμε ένα κλάσμα (βήματα ανα πλήρη περιστροφή του κινητήρα/Διάταξη σπυρωτής ζώνης), καθώς οι κινητήρες μας έχουν γωνία βήματος 1,8° και οι βηματικοί οδηγοί χρησιμοποιούν 1/16 το αποτέλεσμα μας κάνει 3200 βήματα ανά πλήρη περιστροφή του κινητήρα ((360/1.8)= 200 στη συνέχεια πολλαπλασιάζουμε με το 16 και έχουμε σαν αποτέλεσμα το 3200).

Η διάταξη της σπυρωτής ζώνης της ράβδου του άξονα Z είναι 1,25, έτσι η τιμή για του άξονα είναι "3200 / 1,25".

#### **Υπολογισμός της τιμής του άξονα Ε.**

Αυτή είναι η τιμή για τον εξωθητήρα και αυτή είναι η μεταβλητή που ίσως θα πειραματιστούμε, καθώς επηρεάζεται από τον τύπο του χρησιμοποιούμενου filament .Η προεπιλεγμένη τιμή που χρησιμοποιείται είναι "1487" για να ελέγξουμε ότι αυτό είναι ακριβές για τον εκτυπωτή πρέπει να εκτελέσουμε μια δοκιμή.

Πρέπει να εξωθήσουμε μια καθορισμένη απόσταση από το filament και στη συνέχεια να μετρήσουμε πόσο έχει πραγματικά εξωθηθεί. Σε περίπτωση που οι τιμές δεν συμπίπτουν θα πρέπει να διαμορφωθεί κατάλληλα η τιμή.Η προεπιλεγμένη απόσταση εξώθησης έχει ρυθμιστεί σε 5mm για το κουμπί χειροκίνητης εξώθησης στο pronterface, επομένως πρέπει να σημειώσουμε το filament και να μετρήσουμε πόσο πραγματικά κινείται.'Οσο μεγαλύτερη είναι η απόσταση που θα εξωθήσουμε το filament τόσο πιο ακριβής θα είναι τα αποτελέσματα.Ας θεωρήσουμε ότι αλλάξαμε την τιμή της απόστασης του εξώθησης σε 50mm,βάζουμε ενα σημάδι με το στυλό στα 50mm στο filament από την επιφάνεια του εξωθητήρα.Θέτουμε σε κατάσταση λειτουργίας τον εκτυπωτή και όταν είναι έτοιμος πατάμε το κουμπί της εξώθησης. Θα πρέπει η απόσταση από το σημάδι και την αρχή του εξωθητήρα να είναι μηδενική. Αν υπάρχει διακύμανση πρέπει να κάνουμε έναν υπολογισμό για να διαπιστώσουμε τη σωστή τιμή για το "E".Παίρνουμε την τιμή που θέσαμε για εξώθηση(50mm) και την πολλαπλασιάζουμε με την τρέχουσα τιμή του Ε(1487)και στην συνέχεια το διαιρούμε με το πραγματικό μήκος της εξώθησης.Έστω η πραγματική τιμή είναι 48mm, ο υπολογισμός γίνεται με τις ακόλουθες πράξεις (50x1487) / 48 = νέα μας τιμή "E" (1548.95).

#### **const bool ENDSTOPS\_INVERTING=true;**

Αυτή η τιμή καθορίζει την συμπεριφορά των τερματικών,εάν η τιμή είναι 'true' αντιστρέφεται η προκαθορισμένη κατάσταση των τερματικών.

#### **#define BAUDRATE 115200**

Αυτή η τιμή καθορίζει τον ρυθμό μετάδοσης(ταχύτητα) της σειριακής θύρας στον οποίο είναι συνδεδεμένος ο εκτυπωτής. Αυτό θα πρέπει να είναι η ίδια τιμή που έχει οριστεί στις "port settings" και θα πρέπει να συμβαδίζει με την τιμή της ταχύτητας όπου θα οριστεί στο Pronterface.

#### **#define SDSupport**

Αυτή η τιμή καθορίζει εάν απαιτείται υποστήριξη SD, σχολιάζοντας την εκ των προτέρων με ένα "//".

**#define X\_ENABLE\_ON 0 #define Y\_ENABLE\_ON 0 #define Z\_ENABLE\_ON 0 #define E\_ENABLE\_ON 0**

> **Αυτές οι τιμές σας επιτρέπουν να αναστρέψετε τους ακροδέκτες ενεργοποίησης του βηματικού κινητήρα.**

**const bool Disable\_X = false; const bool Disable\_Y = false; const bool Disable\_Z = true; const bool Disable\_E = false;**

> **Αυτές οι τιμές απενεργοποιούν τον αντίστοιχο άξονα όταν δεν χρησιμοποιούνται, έτσι ώστε το μοτέρ να μην δεσμέυει τους άξονες ενώ είναι αδρανές, κατά τη διάρκεια της εκτύπωσης.**

**const bool INVERT\_X\_DIR = true; const bool INVERT\_Y\_DIR = true; const bool INVERT\_Z\_DIR = true; const bool INVERT\_E\_DIR = true;**

> **Αυτές οι τιμές θα αντιστρέψουν την κατεύθυνση του αντίστοιχου άξονα αν είναι ρυθμισμένες σε "true".**

**#define X\_HOME\_DIR -1 #define Y\_HOME\_DIR -1 #define Z\_HOME\_DIR -1**

> **Αυτές οι τιμές ορίζουν την κατεύθυνση των τερματικών όταν επιστρέφουν στο αρχικό σημείο, "-1"=MIN & "1"=MAX**

**const bool min\_software\_endstops = false;**

Εάν αυτή η τιμή έχει οριστεί ως true, οι άξονες δεν θα μετακινηθούν σε συντεταγμένες μικρότερες από το μηδέν.

**const bool max\_software\_endstops = true;**

Εάν αυτή η τιμή έχει οριστεί ως true, οι άξονες δεν θα μετακινηθούν σε συντεταγμένες μεγαλύτερες από τα καθορισμένα μήκη (παρακάτω)

**const int X\_MAX\_LENGTH = 200; const int Y\_MAX\_LENGTH = 200; const int Z\_MAX\_LENGTH = 135;**

> **Αυτές οι τιμές καθορίζουν τη μέγιστη περιοχή δόμησης, δηλαδή το μέγιστο μήκος μακριά από το αρχικό σημείο που μπορεί να διανύσει στον αντίστοιχο άξονα.**

#### Έλεγχος κινητήρων πριν την τοποθέτηση

Με τον παρακάτω κώδικα οι κινητήρες θα πρέπει να κάνουν συντονισμένες κυκλικές κινήσεις(κάποιες φορές προς τα αριστερά και κάποιες φορές προς τα δεξιά)

#define X\_STEP\_PIN 54 #define X DIR PIN 55 #define X\_ENABLE\_PIN 38 #define X MIN PIN 3 #define X\_MAX\_PIN 2 #define Y\_STEP\_PIN 60 #define Y\_DIR\_PIN 61 #define Y\_ENABLE\_PIN 56 #define Y\_MIN\_PIN 14 #define Y\_MAX\_PIN 15 #define Z\_STEP\_PIN 46 #define Z\_DIR\_PIN 48 #define Z ENABLE\_PIN 62 #define Z MIN PIN 18 #define Z MAX PIN 19 #define E\_STEP\_PIN 26 #define E\_DIR\_PIN 28 #define E\_ENABLE\_PIN 24 #define Q\_STEP\_PIN 36 #define Q DIR PIN 34 #define Q\_ENABLE\_PIN 30 #define SDPOWER -1 #define SDSS 53 #define LED PIN 13 #define FAN PIN 9 #define PS\_ON\_PIN 12 #define KILL\_PIN -1 #define HEATER 0 PIN 10

#define HEATER 1 PIN 8 #define TEMP\_0\_PIN 13 // ANALOG NUMBERING #define TEMP\_1\_PIN 14 // ANALOG NUMBERING void setup() { pinMode(FAN\_PIN , OUTPUT); pinMode(HEATER\_0\_PIN , OUTPUT); pinMode(HEATER\_1\_PIN , OUTPUT); pinMode(LED\_PIN , OUTPUT); pinMode(X\_STEP\_PIN , OUTPUT); pinMode(X\_DIR\_PIN , OUTPUT); pinMode(X\_ENABLE\_PIN , OUTPUT); pinMode(Y\_STEP\_PIN , OUTPUT); pinMode(Y\_DIR\_PIN , OUTPUT); pinMode(Y\_ENABLE\_PIN , OUTPUT); pinMode(Z\_STEP\_PIN , OUTPUT); pinMode(Z\_DIR\_PIN , OUTPUT); pinMode(Z\_ENABLE\_PIN , OUTPUT); pinMode(E\_STEP\_PIN , OUTPUT); pinMode(E\_DIR\_PIN , OUTPUT); pinMode(E\_ENABLE\_PIN , OUTPUT); pinMode(Q\_STEP\_PIN , OUTPUT); pinMode(Q\_DIR\_PIN , OUTPUT); pinMode(Q\_ENABLE\_PIN , OUTPUT); digitalWrite(X\_ENABLE\_PIN , LOW); digitalWrite(Y\_ENABLE\_PIN , LOW); digitalWrite(Z\_ENABLE\_PIN , LOW); digitalWrite(E\_ENABLE\_PIN , LOW); digitalWrite(Q\_ENABLE\_PIN , LOW); } void loop () { if (millis() %1000 <500) digitalWrite(LED\_PIN, HIGH); else

```
 digitalWrite(LED_PIN, LOW);
```

```
 if (millis() %1000 <300) {
 digitalWrite(HEATER_0_PIN, HIGH);
  digitalWrite(HEATER_1_PIN, LOW);
 digitalWrite(FAN_PIN, LOW);
 } else if (millis() %1000 <600) {
digitalWrite(HEATER_0_PIN, LOW);
  digitalWrite(HEATER_1_PIN, HIGH);
 digitalWrite(FAN_PIN, LOW);
 } else {
  digitalWrite(HEATER_0_PIN, LOW);
 digitalWrite(HEATER_1_PIN, LOW);
 digitalWrite(FAN_PIN, HIGH);
 }
 if (millis() %10000 <5000) {
 digitalWrite(X_DIR_PIN , HIGH);
digitalWrite(Y_DIR_PIN , HIGH);
 digitalWrite(Z_DIR_PIN , HIGH);
digitalWrite(E_DIR_PIN , HIGH);
digitalWrite(Q_DIR_PIN , HIGH);
 }
 else {
 digitalWrite(X_DIR_PIN , LOW);
digitalWrite(Y_DIR_PIN , LOW);
  digitalWrite(Z_DIR_PIN , LOW);
digitalWrite(E_DIR_PIN , LOW);
 digitalWrite(Q_DIR_PIN , LOW);
 }
digitalWrite(X_STEP_PIN , HIGH);
digitalWrite(Y_STEP_PIN , HIGH);
digitalWrite(Z_STEP_PIN , HIGH);
 digitalWrite(E_STEP_PIN , HIGH);
digitalWrite(Q STEP PIN , HIGH);
 delay(1);
 digitalWrite(X_STEP_PIN , LOW);
```

```
digitalWrite(Y_STEP_PIN , LOW);
digitalWrite(Z_STEP_PIN , LOW);
 digitalWrite(E_STEP_PIN , LOW);
 digitalWrite(Q_STEP_PIN , LOW);
```
### Σύνδεση και δοκιμή του 3D Printer

Βήμα 1

Ανοίγουμε το πρόγραμμα Pronterface στο οποίο περνάμε τον κώδικα για να ξεκινήσει ο εκτυπωτής να εκτυπώνει.

Βήμα 2

Βήμα 3

Τώρα επιλέγουμε τη σωστή θύρα Com από το αναπτυσσόμενο μενού.

Τώρα, επιλέγουμε τη σωστή ταχύτητα θύρας από το αναπτυσσόμενο μενού ταχύτητα και επιλέγουμε "115200" για να ταιριάζει με την ταχύτητα θύρας που Printer Interface File Settings @ 115200 COM<sub>6</sub>  $\overline{\phantom{0}}$ Port Load file SD COM<sub>4</sub> mm/min

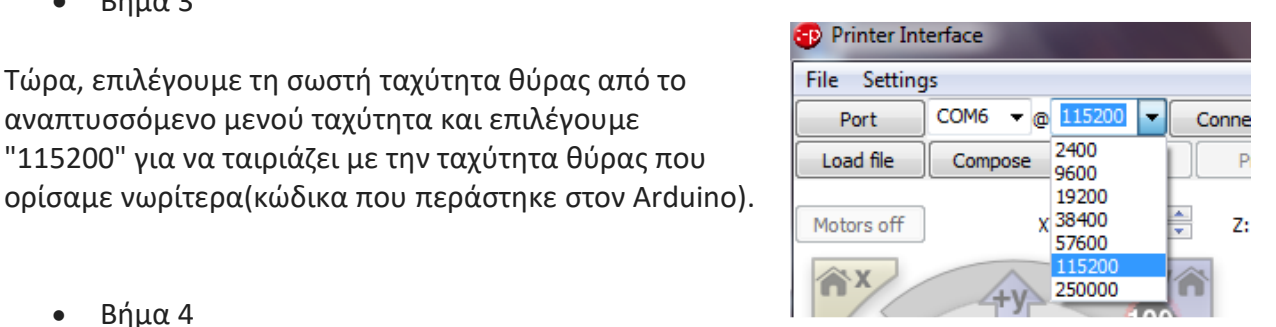

Βήμα 4

Τώρα επιλέγουμε το κουμπί "connect" από το επάνω μενού και μετά από μια σύντομη παύση εμφανίζεται μενού διαλόγου "connecting ..... Ο εκτυπωτής είναι τώρα Online ". Τώρα έχουμε συνδέσει με επιτυχία τον εκτυπωτή, οπότε τώρα πρέπει να ελέγξουμε την επικοινωνία μεταξύ του λογισμικού και του εκτυπωτή.

Βήμα 5

Εφόσον η πλακέτα Ramps έχει το σωστό λογισμικό, πατώντας το κουμπί "+X" στον κύκλο με αριθμό 10, η κεφαλή του εκτυπωτή θα πρέπει να μετακινηθεί κατά 10 χιλιοστά από το σημείο μηδέν που έχει ορισθεί.

Connecting... start Printer is now online. SD init fail ok T:0 B:0

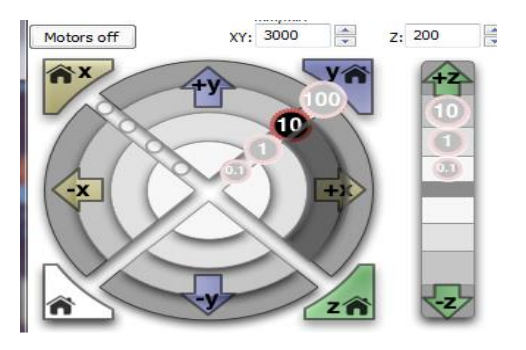

Πατώντας το κουμπί "Home X" στο πάνω αριστερό κομμάτι, η κεφαλή θα πρέπει να κινηθεί με αντίθετη φορά με πριν μέχρι να φτάσει στον τερματικό. Σε περίπτωση που δεν λειτουργήσει ο τερματικός και η κεφαλή συνεχίζει να κινείται πατάμε το κουμπί "Reset". Ο εκτυπωτής θα σταματήσει να κινείται όμως για να λειτουργήσει ξανά θα πρέπει να τον συνδέσουμε.

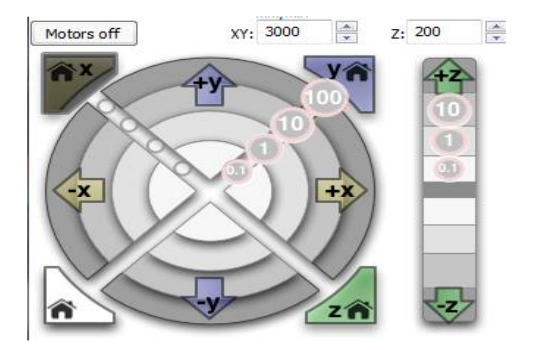

Βήμα 7

Επαναλαμβάνουμε όλες τις ενέργειες του βήματος 5 και 6 και για τους υπόλοιπους άξονες, για να δούμε αν όλα λειτουργούν κανονικά.Για τον άξονα Ζ καλό θα ήταν αντί για 10 χιλιοστά να μετακινηθεί 1 χιλιοστό για να αποφευχθούν ζημιές στους άξονες.

Βήμα 8

Στη συνέχεια επιλέγουμε το "Heater Temperature" και θέτουμε την θερμοκρασία στους 230 εάν το υλικό μας είναι abs και 185 εάν είναι pla και πατάμε το κουμπί "Set" για να ξεκινήσει να θερμαίνεται η κεφαλή. Ταυτόχρονα θα πρέπει να ανάψει ένα κόκκινο LED πάνω στο Ramps.

Heater: Off 230 (abs) Set Check temp 240.0  $T:0 B:0$ Bed: Off Set  $0($ off $)$ 185 (pla) Extrude **um/min** 115 Reverse  $\overline{\phantom{a}}$ Heater: T° 0/0  $T^{\circ}$  0/0 Bed:

Βήμα 9

Στη συνέχεια επιλέγουμε το "Bed Temperature" και θέτουμε την θερμοκρασία στους 110 εάν το υλικό μας είναι abs και 60 εάν είναι pla και πατάμε το κουμπί "Set" για να ξεκινήσει να θερμαίνεται το τραπέζι εργασίας. Ταυτόχρονα θα πρέπει να ανάψει ένα κόκκινο LED πάνω στο Ramps.

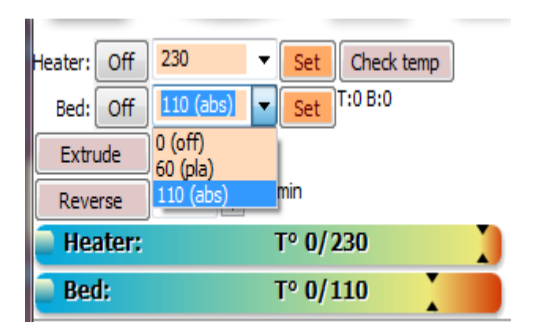

Μαρκάρουμε του κουτάκι στο πάνω κομμάτι της οθόνης "monitor printer". Κάθε λίγα δευτερόλεπτα θα γίνεται ενημέρωση των θερμοκρασιών. Οι θερμοκρασίες θα ανεβαίνουν μέχρι να επιτευχθεί η επιθυμητή θερμοκρασία και στη συνέχεια θα διατηρείται σε αυτά τα επίπεδα με πολύ μικρές αποκλείσεις.

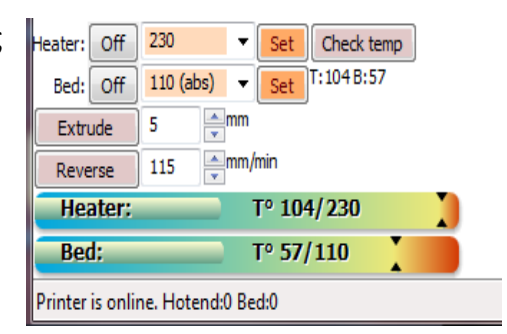

Από την στιγμή που γίνουν τα προηγούμενα βήματα ο εκτυπωτής είναι σε θέση να εκτυπώσει. Περνώνταςτον κώδικα στο πρόγραμμα από το κουμπί "Load file" και πατώντας το κουμπί "Print" μπορεί για να ξεκινήσει η εκτύπωση.

#### Σχεδιασμός και μετατροπή κώδικα

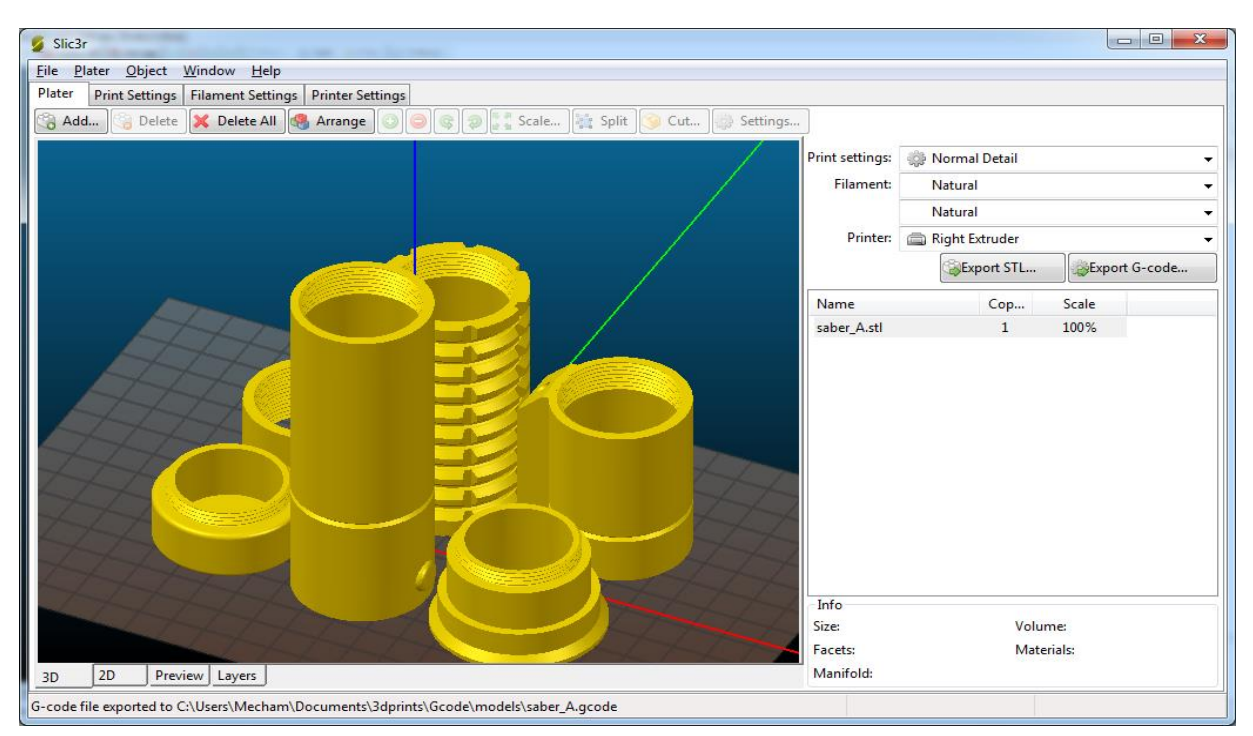

Για να περάσουμε τον κώδικα στο Pronterface θα πρέπει πρώτα να έχουμε σχεδιάσει το εξάρτημα σε κάποιο σχεδιαστικό πρόγραμμα και στην συνέχεια να το ανοίξουμε μέσα στο Slic3r το οποίο θα κάνει το σχέδιο μετατροπή σε γλώσσα μηχανής. Το αρχείο του σχεδίου πρέπει να είναι σε μορφή .OBJ,.STL,.AMF για να μπορεί να το αναγνωρίσει το Slic3r. Η μετατροπή του κώδικα γίνεται ανά στρώση από κάτω προς τα επάνω για να καταλήξει στο ανώτερο σημείο του σχεδίου και κατά συνέπεια στο τέλος του σχεδίου. Υπάρχουν επιπλέον ρυθμίσεις στο πρόγραμμα, οι οποίες επηρεάζουν την ανάλυση του σχεδίου οπότε και το τελικό αποτέλεσμα. Πολλές φορές δεν είναι απαραίτητο να σχεδιαστεί το εξάρτημα διότι υπάρχουν πάρα πολλά σχέδια έτοιμα σε διάφορες σελίδες στο internet.

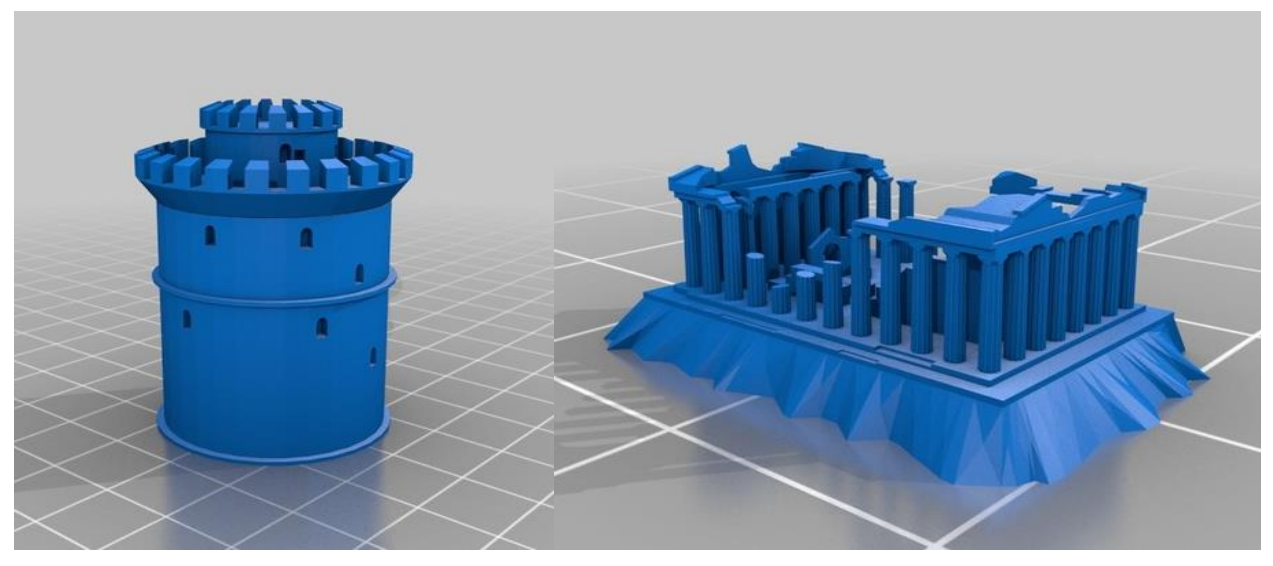

# Κεφάλαιο 5

## Απαραίτητα υλικά για την κατασκευή του εκτυπωτή

Η κατασκευή του 3D εκτυπωτή είναι μια χρονοβόρα και δύσκολη διαδικασία, αφού απαραίτητη προϋπόθεση είναι ο συνδυασμός των γνώσεων που αποκτήσαμε κατά την διάρκεια των σπουδών μας. Πολύ σημαντικό πρόβλημα στο οποίο έπρεπε να δοθεί λύση ήταν η προμήθεια των εξαρτημάτων, τα οποία και προμηθευτήκαμε από το εξωτερικό.

#### **Παρακάτω η λίστα των απαραίτητων υλικών:**

1. Έτοιμη προσαρμοσμένη ράμπα 1.4 (shield 1.4) η οποία είναι και η κεντρική πλακέτα μας. Συνδέεται κατευθείαν πάνω στον arduino.

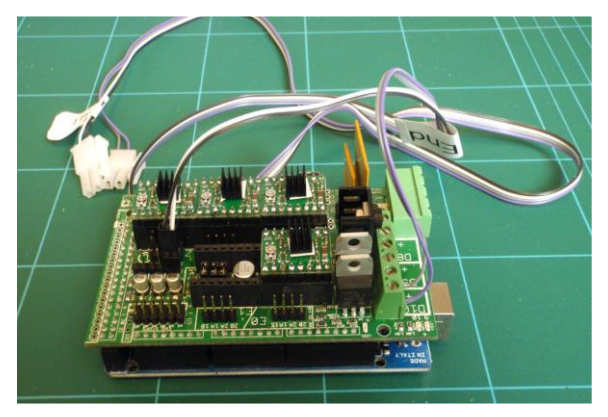

2. Καλώδια τροφοδοσίας της ράμπας 1.4 (shield 1.4)

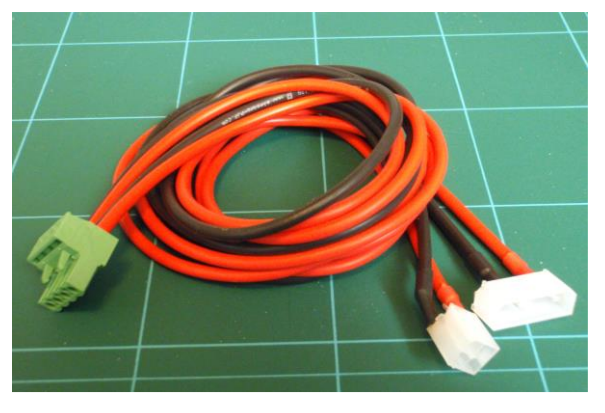

3. Τρεις διακόπτες Endstop (τερματικοί διακόπτες) προκαλωδιωμένοι

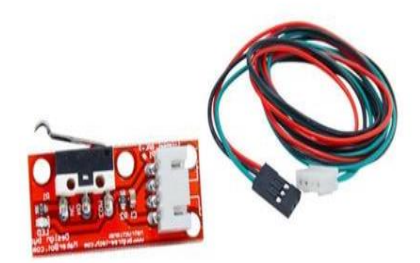

4. Ένα τροφοδοτικό για υπολογιστή ισχύς 650 Watt απαραίτητο είναι (500 Watt).

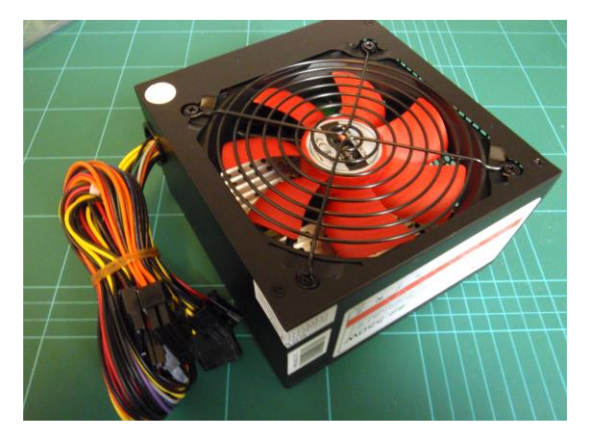

5. Τραπέζι θέρμανσης (Heatbed) χρησιμοποιείται για να αποτραπεί η μετακίνηση και η στρέβλωση του αντικειμένου, καθώς ακουμπάει στην πλατφόρμα εκτύπωσης. Η θερμοκρασία είναι περίπου 60 βαθμούς Κελσίου.

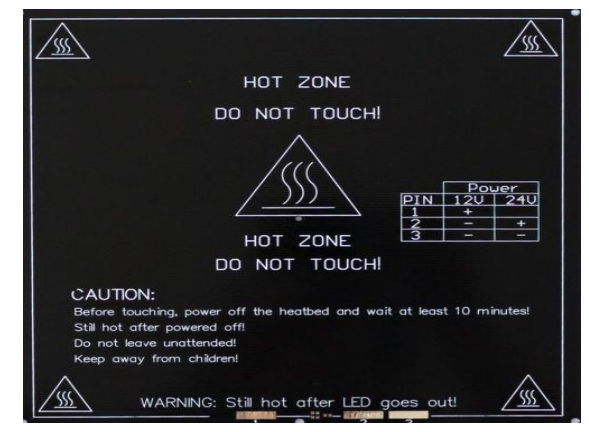

6. 5 Σερβοκινητήρες έτοιμοι προκαλωδιωμένοι 1.7 Α, οι οποίο είναι υπεύθυνη για την κίνηση των αξόνων Χ, Υ, Ζ.

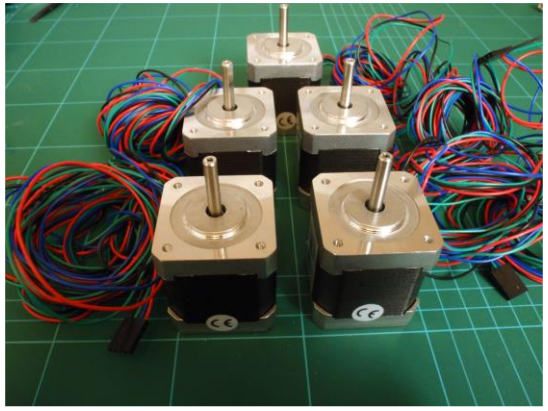

7. Πυρακτωμένο ακροφύσιο στο οποίο το πλαστικό νήμα θερμαίνεται μέχρις ότου υγροποιηθεί και εξωθεί μέσω του ακροφύσιου. Η θερμοκρασία είναι στους 200 βαθμούς για PLA, και 230 βαθμούς για ABS πλαστικό.

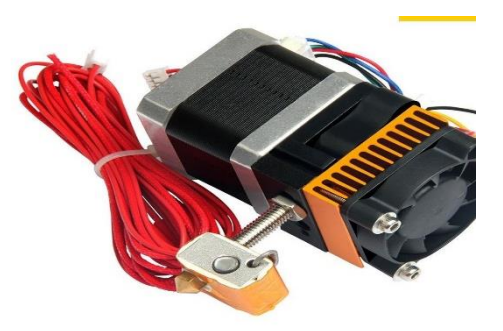

8. Απαραίτητες ντίζες Μ8 (τα 2 τεμάχια του άξονα Y αποτελούνται από INOX) όπου αποτελούνται από διάφορα μεγέθη για την κατασκευή του σκελετού του 3D εκτυπωτή.

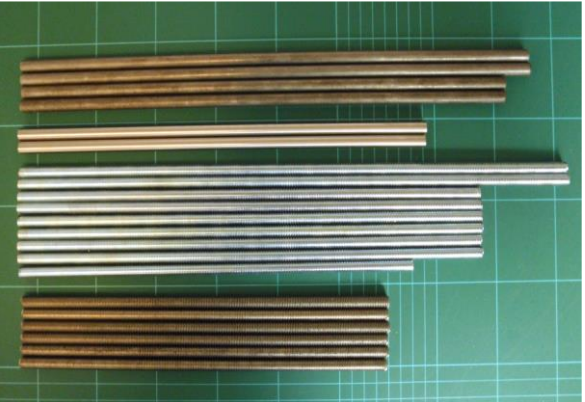

9. Διάφορα υλικά για την ένωση των εξαρτημάτων όπως βίδες, παξιμάδια και ροδέλες σε διάφορα μεγέθη Μ3, Μ4, Μ8.

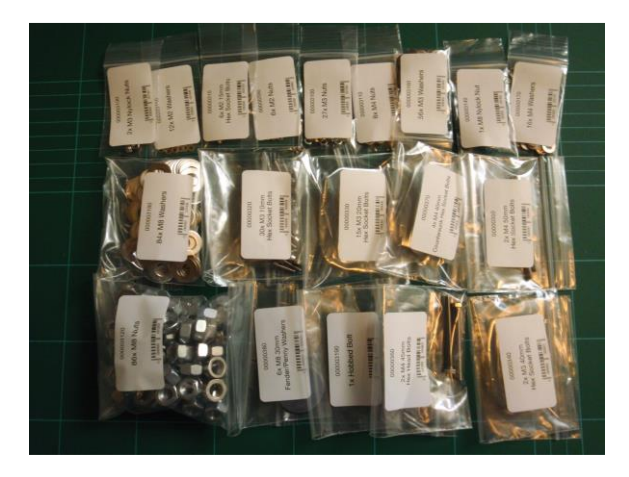

10. 608ZZ ρουλεμάν για την κίνηση των εξαρτημάτων πάνω στις ντίζες, χωρίς να υπάρχει η τριβή.

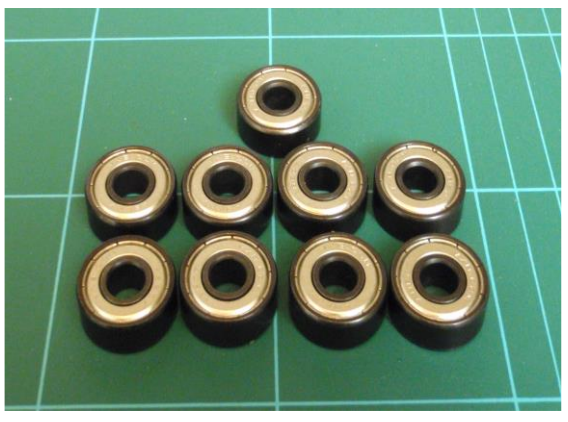

11. 2x 12 γρανάζια για την κίνηση των 2 ιμάντων που χρησιμοποιούνται για την κίνηση των αξόνων X και Y.

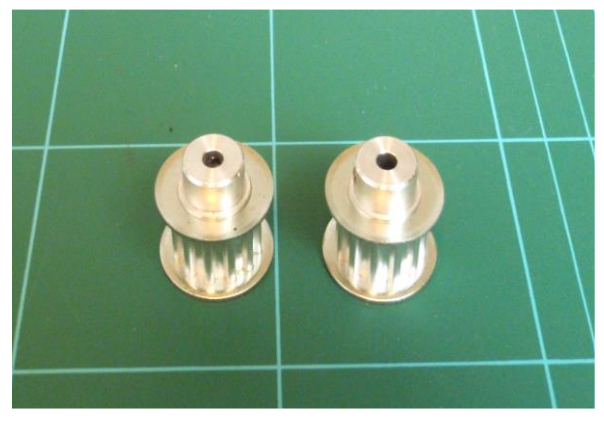

12. LM8UU ρουλεμάν για την κίνηση των εξαρτημάτων πάνω στις ντίζες χωρίς να υπάρχει η τριβή.

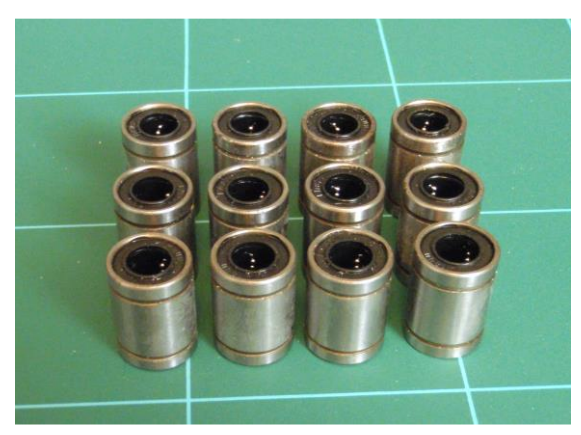

13. 2x κυλινδρικοί μηχανισμοί απόσβεσης (Couplers) ταλαντώσεων για τούς άξονες Ζ. Τα Couplers ρυθμίζουν το ύψος των αξόνων με την βοήθεια των 2 κινητήρων.

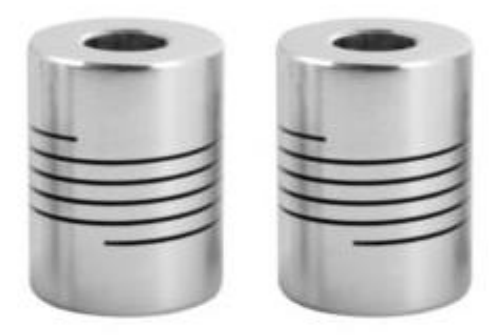

14. 2 ιμάντες όπου εφαρμόζουν στα γρανάζια για την κίνηση των αξόνων X και Y.

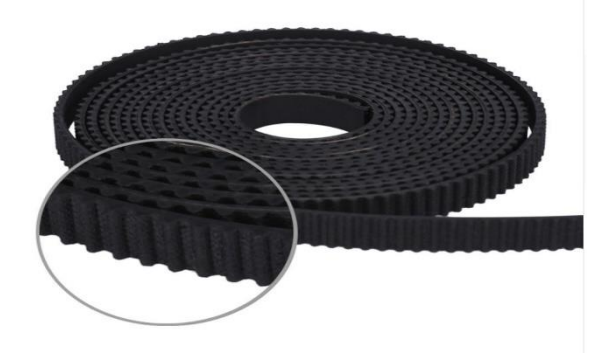

15. Προσαρμοσμένη βάση ξύλου όπου εφαρμόζεται κάτω από το τραπέζι θέρμανσής (Heatbed).

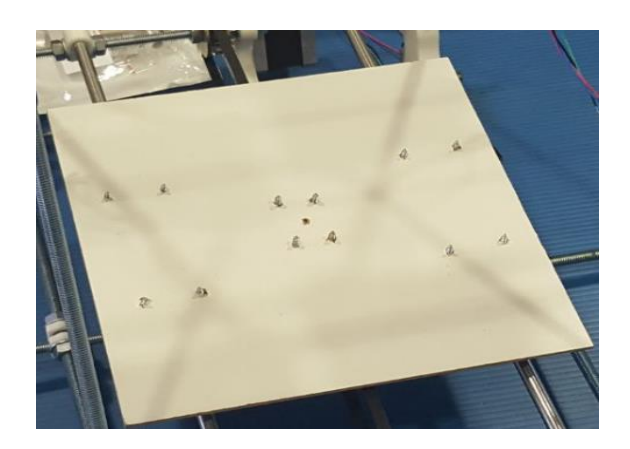

16. Βάσης και ενώσεις πλαστικών, για την προσαρμογή των διαφόρων εξαρτημάτων. Όπως ντίζες και σερβοκινιτήρες.

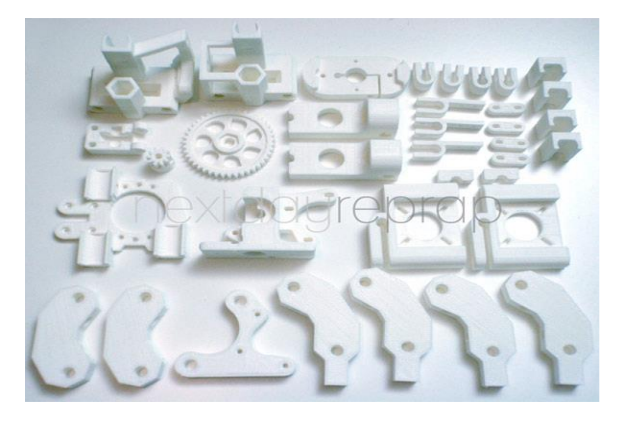

#### Κατασκευή σκελετού

Μετά την προμήθειά των απαραίτητων εξαρτημάτων ξεκινήσαμε με την κατασκευή του εκτυπωτή. Για την ολοκλήρωση του σκελετού, εργαστήκαμε σε ένα μηχανουργείο στο οποίο κόψαμε τις Μ8 ντίζες στο προκαθορισμένο μέγεθος.

Η συναρμολόγηση ξεκίνησε τοποθετώντας τα πλαστικά εξαρτήματα έτσι ώστε, να δημιουργούν δυο ισοσκελή τρίγωνα, οπού και θα στερεώνουν εξ ολοκλήρου τον εκτυπωτή.

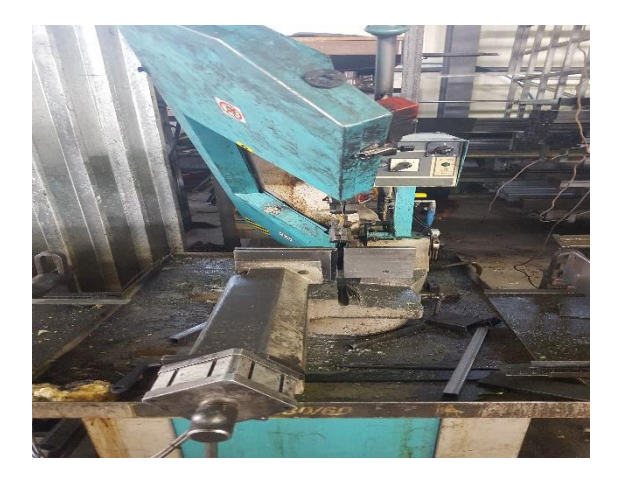

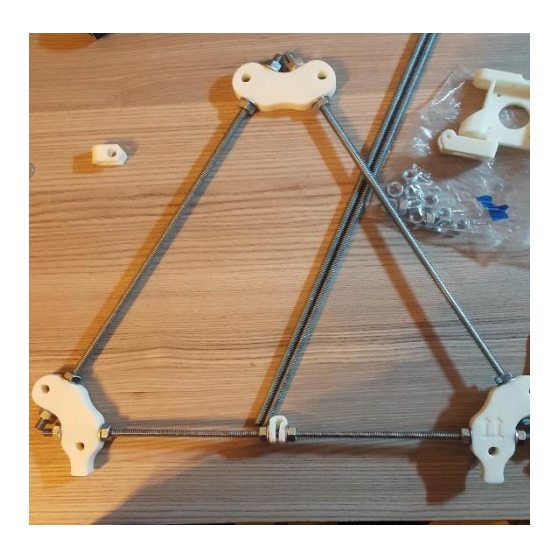

Για την σωστή συναρμολόγηση χρησιμοποιούμαι πάντα τις απαραίτητες δικλίδες ασφαλείας, δηλαδή παξιμάδια και ροδέλες, ώστε κατά την λειτουργία να μην φθαρθεί, ενώ παράλληλα να προφέρει και ικανοποιητική ευκρίνεια στην εκτύπωση.

## Κατασκευή βάσης

Στην συνέχεια της κατασκευής ολοκληρώθηκε η βάση όπου συγκρατεί τα δυο ισοσκελή τρίγωνα τα οποία κατασκευάστηκαν στο πρώτο βήμα.

Ο σκελετός αποτελείται από επιπλέον συναρμολόγηση πλαστικών βυσμάτων και και ντιζών Μ8 δημιουργώντας ένα ασφαλείς πλαίσιο συγκράτησης για την βάση μας.

Επίσης προσθέσαμε και ειδικά σχεδιασμένα βύσματα και βάσεις για την συγκράτηση του ενός σερβοκινητήρα, πάντα μαζί με τις απαραίτητες δικλείδες ασφαλείας.

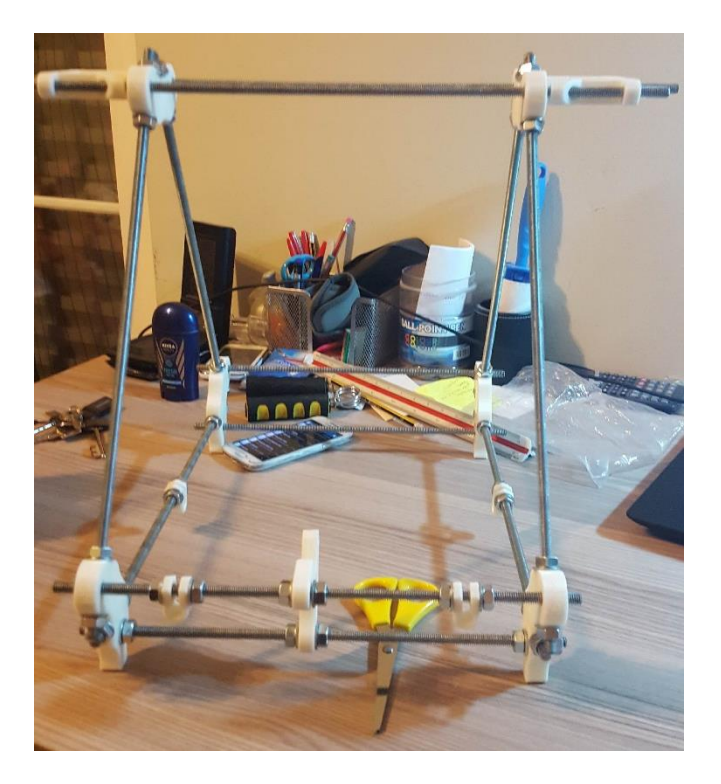

## Συναρμολόγηση άξονα Χ

Σε αυτό το βήμα τοποθετήσαμε τα εξαρτήματα που είναι απαραίτητα για τον άξονα Χ. Προσθέσαμε δύο επιπλέον ντίζες Μ8 στις οποίες θα τοποθετεί και το βοηθητικό ξύλινο τραπέζι εκτύπωσης. Τοποθετήσαμε επάνω στις ράβδους τέσσερα ρουλεμάν για την ελαχιστοποίηση της τριβής κατά την διάρκεια κίνησης του άξονα.

Ταυτόχρονα προσαρμόστηκε και ο ιμάντας ο οποίος παίρνει την κίνηση του από τον σέρβοκινητήρα και την μεταδίδει στην βάση εκτυπώσεις. Τέλος τοποθετήσαμε και τους δυο κινητήρες οι οποίοι θα είναι παράλληλα συνδεδεμένοι ώστε να ορίζεται με ακρίβεια το ύψος του άξονα Υ.

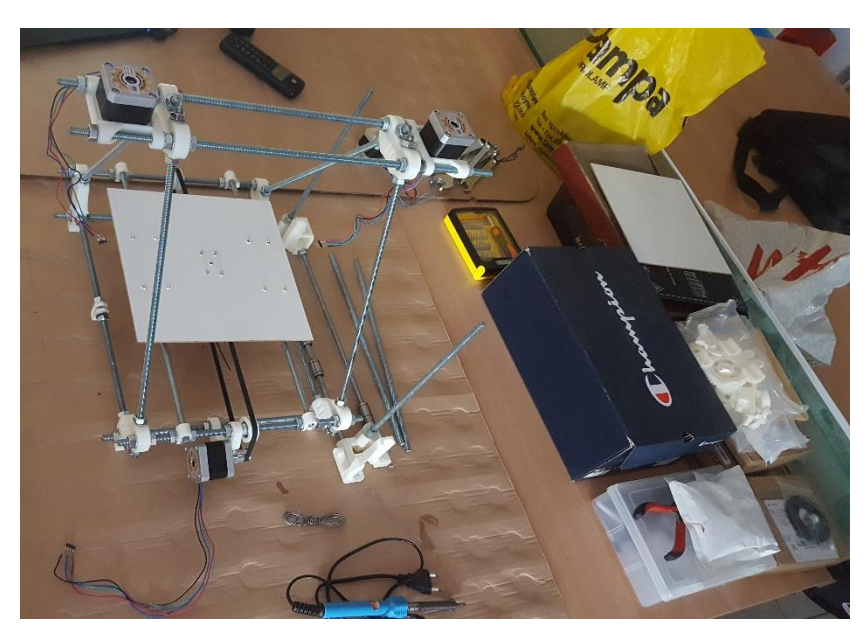

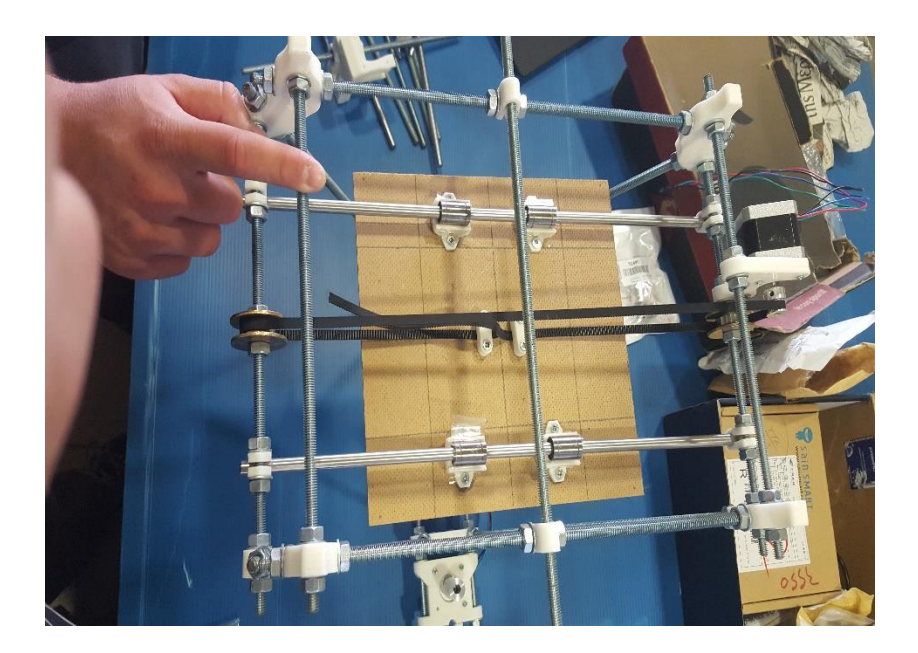

## Συναρμολόγηση άξονα Υ και Ζ

Εξίσου σημαντικοί είναι και οι άξονες Υ και Ζ οπού ρυθμίζουν αντίστοιχα το πλάτος και το ύψος τής εκτύπωσης.

Πρώτα έπρεπε να ολοκληρωθεί η κατασκευή άξονα Υ και στην συνέχεια να τοποθετηθεί κρεμαστά στους δυο σέρβοκινητήρες. Για να την απορρόφηση των κραδασμών χρησιμοποιήσαμε σε κάθε έναν κάθε κινητήρα ένα αποσβεστήρα οπού αποτελεί και την ένωση της κατασκευής.

Ωστόσο τοποθετήσαμε και στον άξονα Υ τέσσερα ρουλεμάν ώστε ελαχιστοποιήσουμε την τριβή που εφαρμόζεται πάνω στην πυρακτωμένη κεφαλή σε συνεργασία, για το ύψος με τον άξονα Ζ.

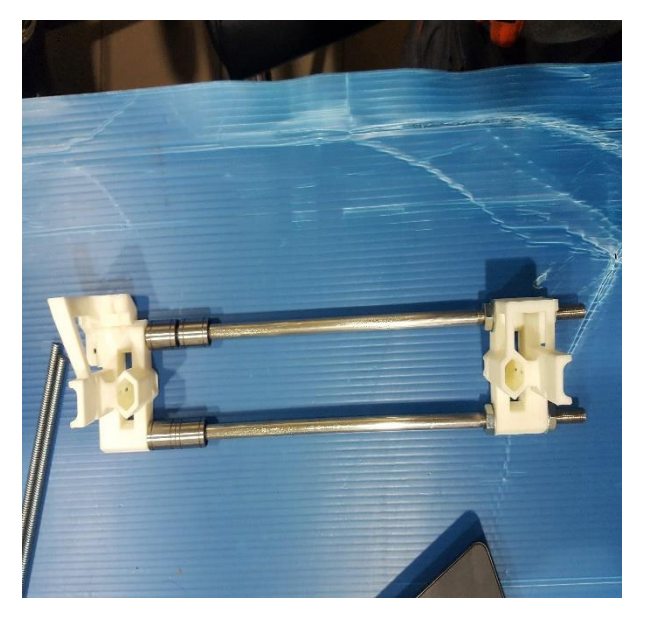

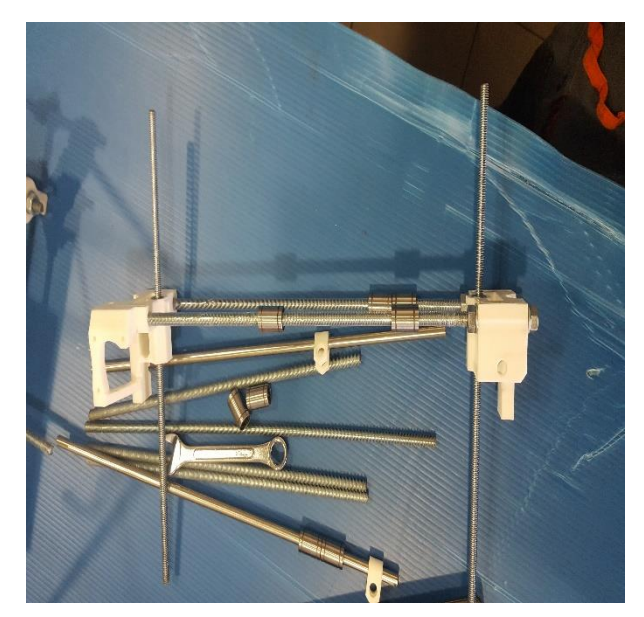

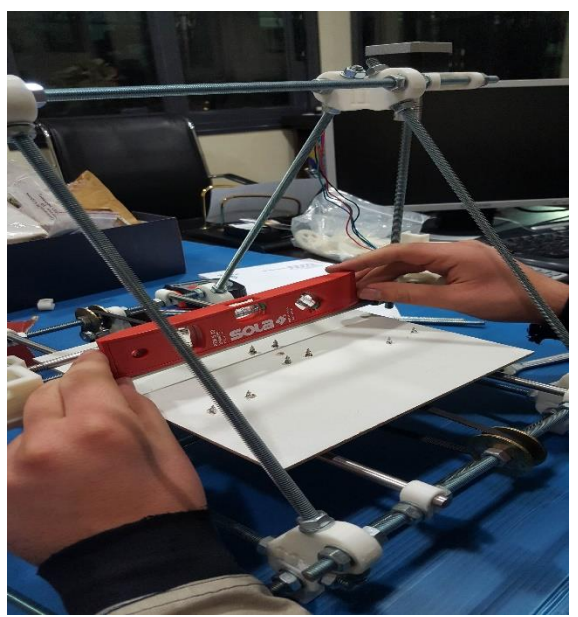

## Ολοκλήρωση πλαισίου 3D εκτυπωτή

Φτάνοντας στο τελευταίο κατασκευαστικό στάδιο, τοποθετήσαμε πάνω στην βάση του Υ και Ζ άξονα τον τελευταίο σερβοκινητήρα μαζί με τους ιμάντες ώστε να εκτελείται και η τελευταία μας κίνηση.

Ταυτόχρονα προσθέσαμε και την πυρακτωμένη κεφαλή που σκοπός της είναι σωστή και ομαλή εκτυπωτή του υλικού μας.

Τελευταία βιδώσαμε το τραπέζι θέρμανσής επάνω στην ξύλινη βάση και κάναμε την συνδέσεις με το υπόλοιπο κύκλωμα πάνω στο Shield του Arduino.

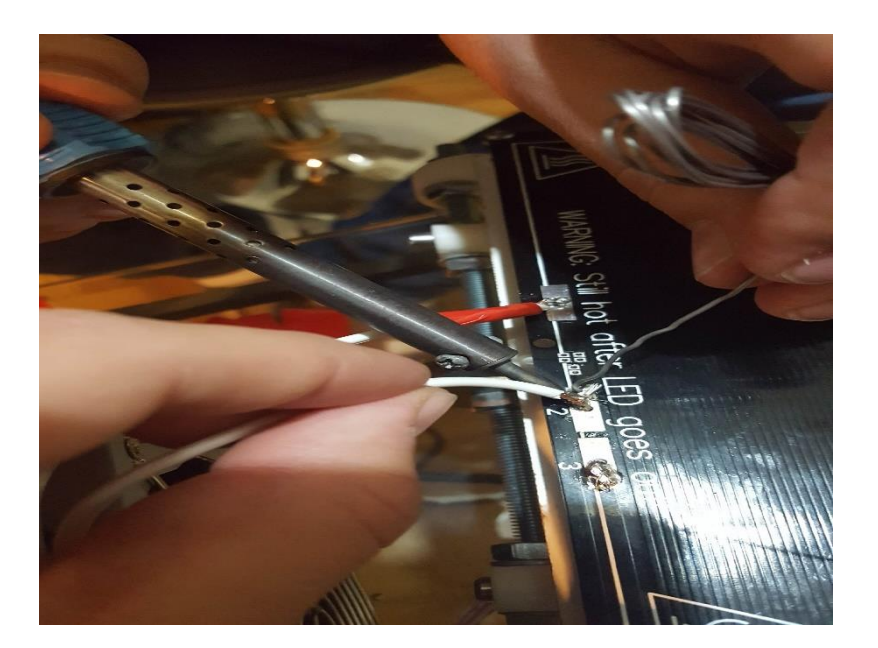

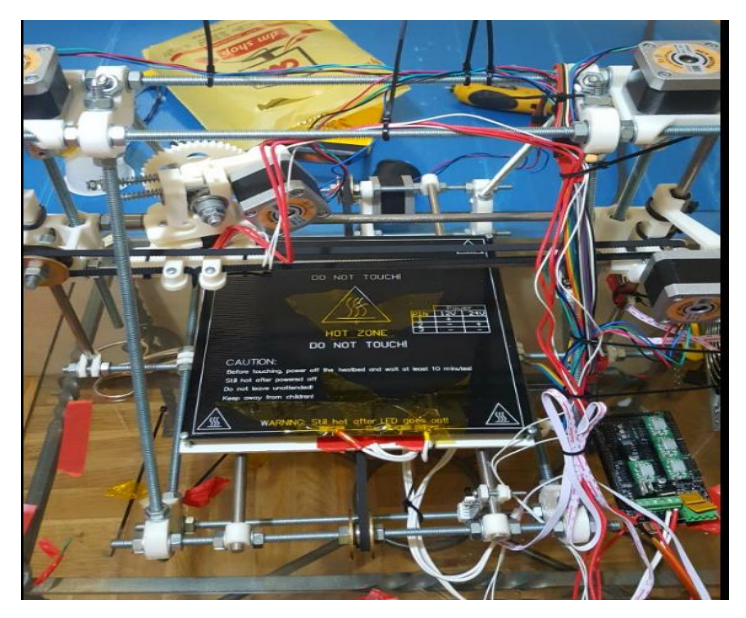

## Καλωδίωση

Για την λειτουργία έπρεπε να ολοκληρωθούν και οι καλωδιώσεις των εξαρτημάτων πάνω στο Shield.

Εφόσον τοποθετήσαμε το Shield πάνω στα πινάκια του Arduino με πολύ προσοχή, για να μην χαλάσουμε τα πινάκια συνεχίσαμε την καλωδίωση με τον τρόπο που περιγράφεται στο παρακάτω σχήμα.

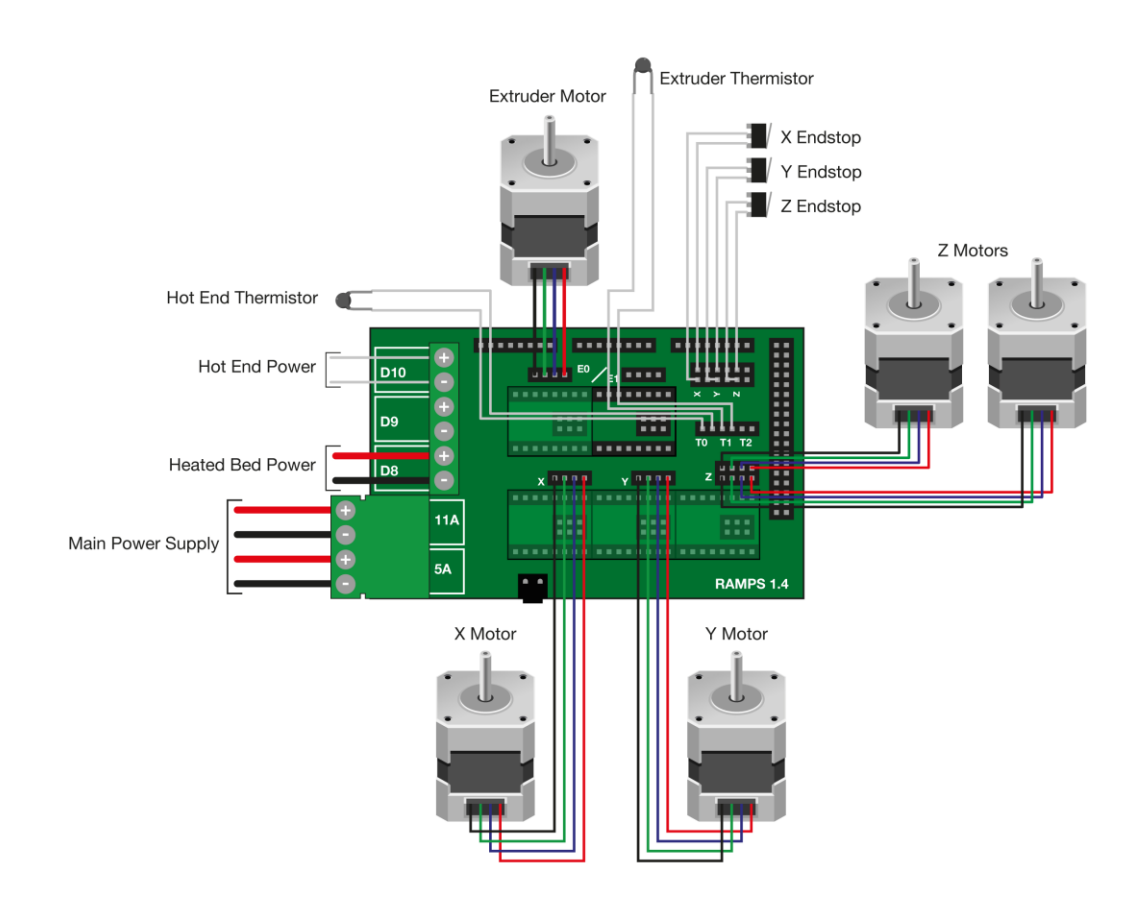

# Κεφάλαιο 6

## Προβλήματα και δυσκολίες

Λογικό είναι να υπάρχουν προβλήματα όπως γίνετε άλλωστε και σε κάθε κατασκευή, ειδικά όταν πρέπει να συνδυάσεις διάφορα υλικά ώστε να ολοκληρωθεί η κατασκευή.

Τα προβλήματα που είχαμε να αντιμετωπίσουμε ήταν τα παρακάτω :

- 1. Ξεκινώντας από την εύρεσή και προμήθεια των υλικών. Ήταν αρκετά δύσκολα να βρούμε τα υλικά, επειδή δεν υπήρχαν όλα στην εν χόρια αγορά. Όλα τα υλικά τα παραγγείλαμε από την Γερμανία, Αγγλία και Κίνα
- 2. Ενώ χρησιμοποιήσαμε σε όλο τον σκελετό ντίζες Μ8, στον άξονα Υ όπου στηρίζεται η πυρακτωμένη κεφαλή χρησιμοποιήσαμε 2 ειδικές κατασκευασμένες ράβδους ΙΝΟΧ ώστε υπάρχει ελάχιστη τριβή. Επειδή το ΙΝΟΧ είναι πολύ σκληρό σαν υλικό χρειαστήκαμε λίγο χρόνο για την κατασκευή των βολτών και την βοήθεια ενός ειδικού εργαλείου που ονομάζεται φιλιέρα.
- 3. Ενώ τα θερμίστορ είναι κατασκευασμένα να αντέχουν υψηλές θερμοκρασίες πολλές φορές καιγόταν. Αυτό γινόταν συνήθως στο θερμίστορ πού βρίσκεται κοντά στην πυρακτωμένη κεφαλή η οποία φτάνει θερμοκρασία μέχρι και 230 βαθμούς Κελσίου.
- 4. Αρκετές φορές λειτουργούσαν όλα και ξεκινούσαμε να κάνουμε την πρώτες εκτύπωση. Δυστυχώς υπάρχει μια αδυναμία στην πυρακτωμένη κεφαλή η οποία μετά από κάποιες χρήσης και ταυτόχρονα από διαστολή και συστολή αρχίζει να μην βγάζει το υλικό όπως πρέπει η ξεκινάει να βουλώνει
- 5. Η τροφοδοσία του υλικού εκτύπωσης γίνεται με την βοήθεια του σερβοκινητήρα, πριν πάει στην πυρακτωμένη κεφαλή περνάει από ένα σωληνάκι τεφλών. Είναι πολύ λεπτό ώστε να περνάει το υλικό στον μηχανισμό εκτύπωσης με ακρίβεια. Δυστυχώς όμως επειδή βρίσκετε κοντά στην πυρακτωμένη κεφαλή αρχίζει και αυτό να καίγεται με συνεπεία το υλικό να μην πέφτει στην σωστή δοσολογία που πρέπει και βουλώνει.

Γενικά είχαμε αρκετά προβλήματα και κατά την διάρκεια της κατασκευής αλλά και κατά το τελικό στάδιο οπού κάναμε δοκιμές. Ακόμα και αυτά τα προβλήματα μας πήγαν περίπου 1 μήνα πίσω μέχρι να προμηθευτούμε τα νέα μας υλικά που ήταν απαραίτητα και για την λειτουργία αλλά και σαν απόθεμα.

### Ηλεκτρονική Βιβλιογραφία

[https://el.wikipedia.org/wiki/%CE%A4%CF%81%CE%B9%CF%83%CE%B4%CE%B9%CE%AC%CF%](https://el.wikipedia.org/wiki/%CE%A4%CF%81%CE%B9%CF%83%CE%B4%CE%B9%CE%AC%CF%83%CF%84%CE%B1%CF%84%CE%B7_%CE%B5%CE%BA%CF%84%CF%8D%CF%80%CF%89%CF%83%CE%B7) [83%CF%84%CE%B1%CF%84%CE%B7\\_%CE%B5%CE%BA%CF%84%CF%8D%CF%80%CF%89%CF%](https://el.wikipedia.org/wiki/%CE%A4%CF%81%CE%B9%CF%83%CE%B4%CE%B9%CE%AC%CF%83%CF%84%CE%B1%CF%84%CE%B7_%CE%B5%CE%BA%CF%84%CF%8D%CF%80%CF%89%CF%83%CE%B7) [83%CE%B7](https://el.wikipedia.org/wiki/%CE%A4%CF%81%CE%B9%CF%83%CE%B4%CE%B9%CE%AC%CF%83%CF%84%CE%B1%CF%84%CE%B7_%CE%B5%CE%BA%CF%84%CF%8D%CF%80%CF%89%CF%83%CE%B7)

https://www.thingiverse.com/

<http://forums.reprap.org/list.php?151>

[https://el.wikipedia.org/wiki/%CE%95%CE%BA%CF%84%CF%85%CF%80%CF%89%CF%84%CE%](https://el.wikipedia.org/wiki/%CE%95%CE%BA%CF%84%CF%85%CF%80%CF%89%CF%84%CE%AE%CF%82) [AE%CF%82](https://el.wikipedia.org/wiki/%CE%95%CE%BA%CF%84%CF%85%CF%80%CF%89%CF%84%CE%AE%CF%82)

<http://pacific.jour.auth.gr/hardware/printer.htm>

<https://www.3dexpert.gr/main/3dprinters-intro/>

[http://www.reprap.org/wiki/Prusa\\_Mendel\\_Assembly\\_\(iteration\\_2\)](http://www.reprap.org/wiki/Prusa_Mendel_Assembly_(iteration_2))